### **Bakalářská práce**

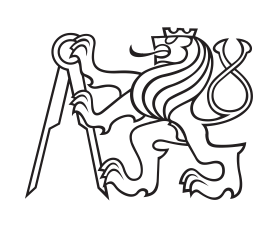

**České vysoké učení technické v Praze**

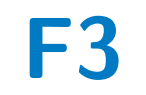

**F3 Fakulta elektrotechnická Katedra počítačů**

## **Aplikace pro sledování Cash Flow**

**Hana Marková**

**Vedoucí práce: Ing. Pavel Náplava, Ph.D. Květen 2021**

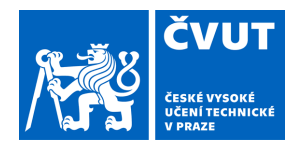

# ZADÁNÍ BAKALÁŘSKÉ PRÁCE

## **I. OSOBNÍ A STUDIJNÍ ÚDAJE**

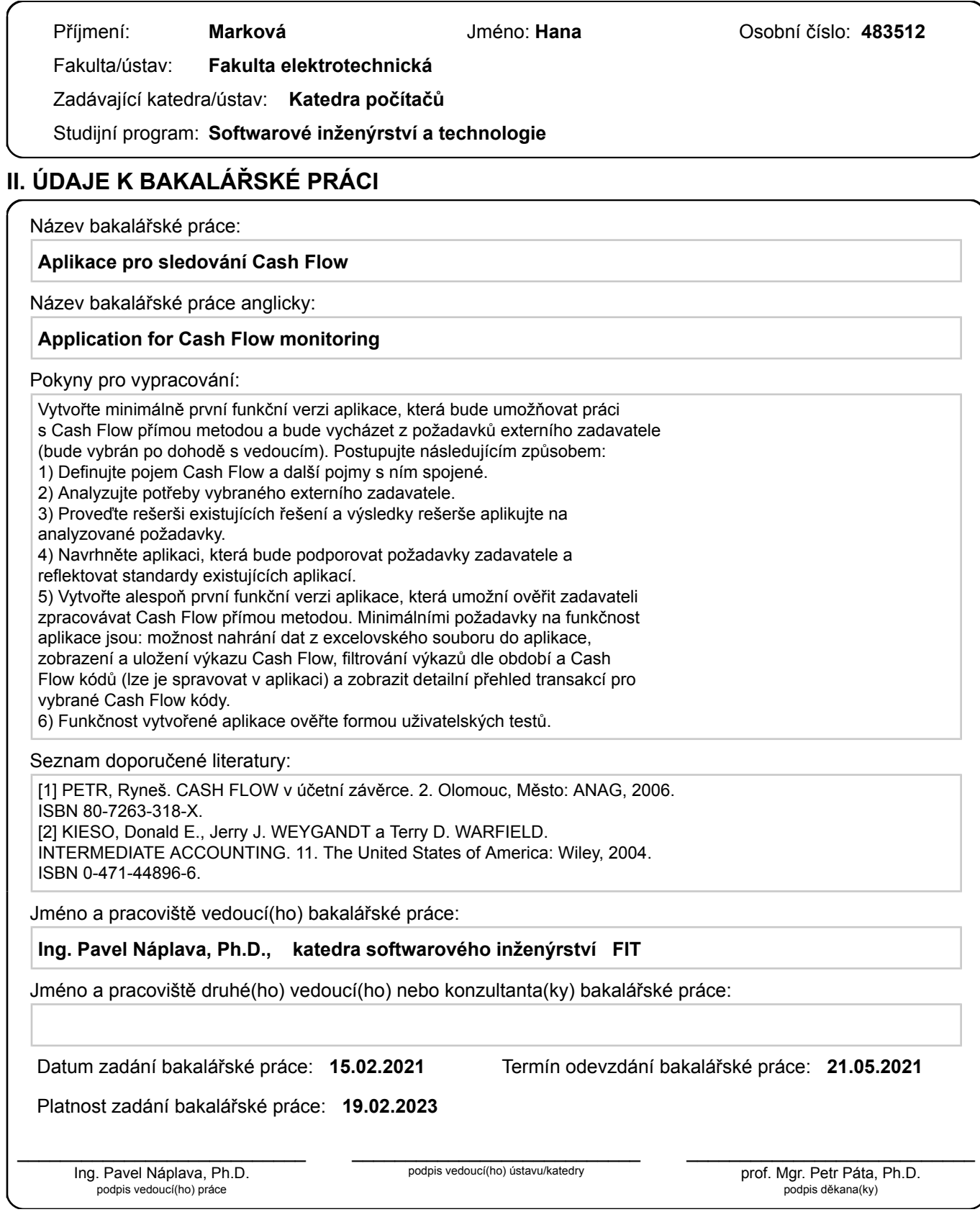

## **III. PŘEVZETÍ ZADÁNÍ**

Studentka bere na vědomí, že je povinna vypracovat bakalářskou práci samostatně, bez cizí pomoci, s výjimkou poskytnutých konzultací. Seznam použité literatury, jiných pramenů a jmen konzultantů je třeba uvést v bakalářské práci.

> . Datum převzetí zadání Podpis studentky podpis studentky

## **Poděkování**

Děkuji vedoucímu práce Ing. Pavlu Náplavovi, Ph.D. za podporu a průběžné konzultace po celou dobu tvorby této práce. Dále děkuji Ing. Romanu Markovi za odborné konzultace a RNDr. Evě Červené za jazykovou korekturu textu. Zároveň bych chtěla poděkovat Bc. Janu Lazarkovi za morální podporu při práci.

## **Prohlášení**

I declare that this thesis has been done by myself and I have cited all sources I have used in the bibliography.

Prague, May 19, 2021

Prohlašuji, že jsem předloženou práci vypracovala samostatně, a že jsem uvedla veškerou použitou literaturu.

V Praze, 19. května 2021

.....................................

## **Abstrakt**

Tato práce se věnuje základním účetním výkazům se zaměřením na výkaz Cash Flow. Úvodní rešerše je věnována této problematice. Cílem práce byla implementace řešení, která by odpovídala požadavkům zadavatele. Zadavatel chce sledovat Cash Flow přímou metodou pomocí uživatelsky vydefinované struktury výkazu. Samotné implementaci předcházela rešerše existujících řešení. Poté následovala tvorba návrhu vybraného řešení. Implementace aplikace je v práci popsána včetně vysvětlení jednoho z použitých algoritmů. V rámci vývoje byla aplikace opakovaně podrobena uživatelskému testování zadavatelem.

**Klíčová slova:** účetní výkazy, výkaz Cash Flow, sledování Cash Flow přímou metodou, Microsoft Excel, desktopová aplikace

**Vedoucí práce:** Ing. Pavel Náplava, Ph.D.

## **Abstract**

The subject of this thesis is a study of financial statements, with a primary focus on the Cash Flow statement. The initial research is devoted to this issue. The main goal of the thesis was to implement a solution that would meet the client's requirements. The client wants to monitor Cash Flow by a direct method using a user-defined statement structure. The implementation itself was preceded by an examination of existing solutions, followed by a creation of a design of the selected solution. The implementation of the application is described in the work, including the explanation of one of the used algorithms. Throughout the whole development, there were user tests carried out with the client.

**Keywords:** financial statements, Cash Flow statement, Cash Flow monitoring by direct method, Microsoft Excel, desktop application

**Title translation:** Application for Cash Flow monitoring

## **Obsah**

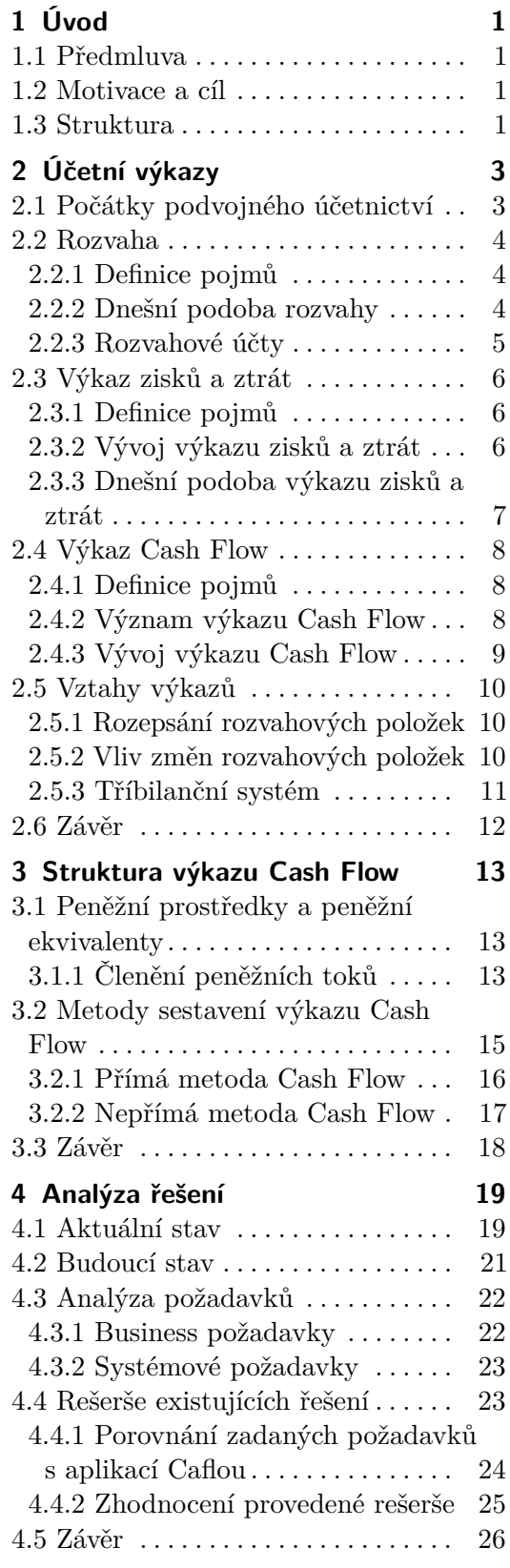

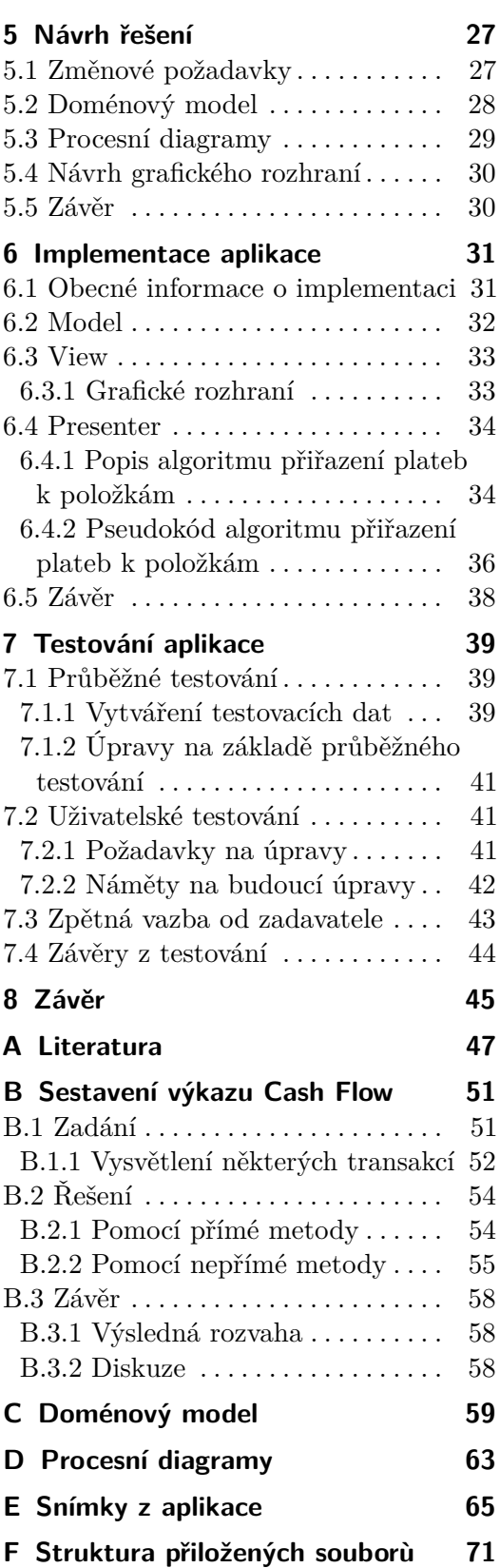

## **Obrázky**

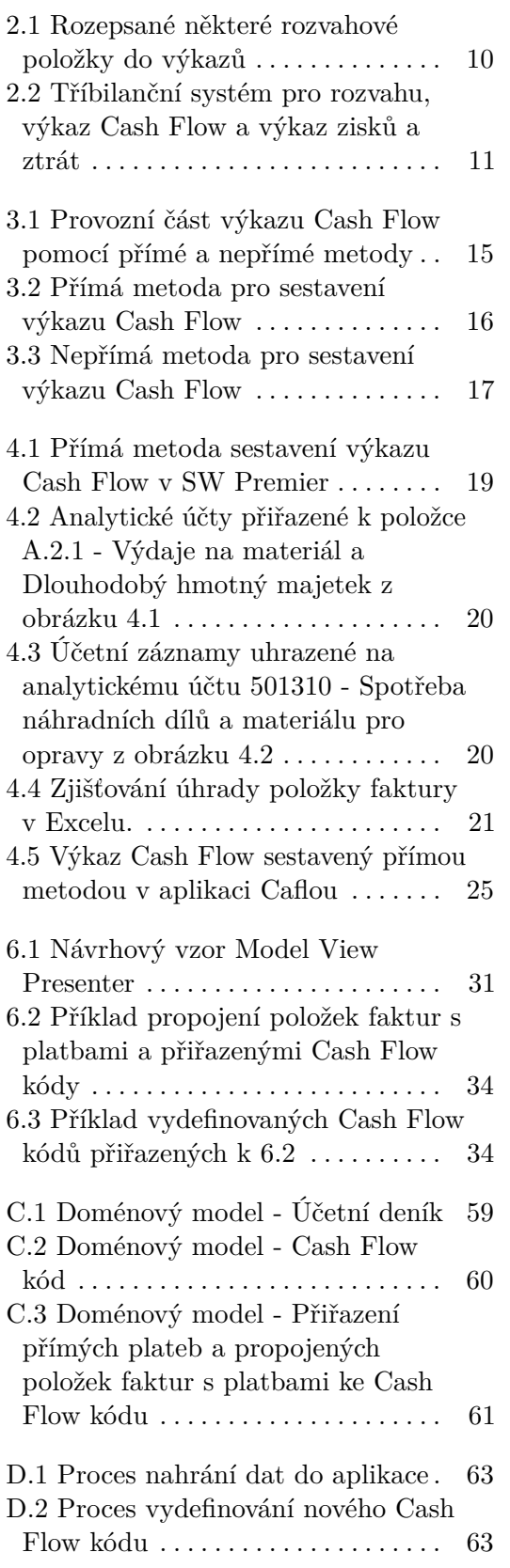

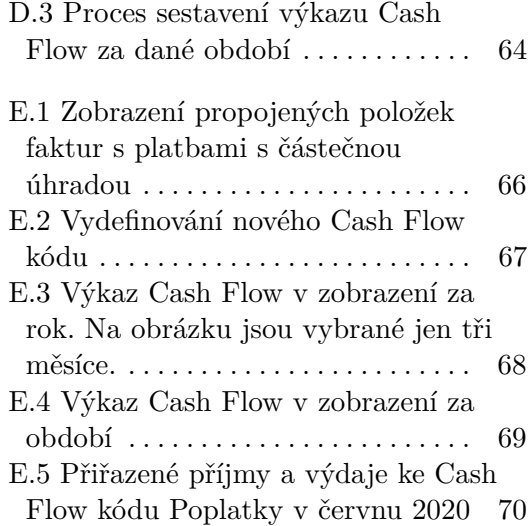

## **Tabulky**

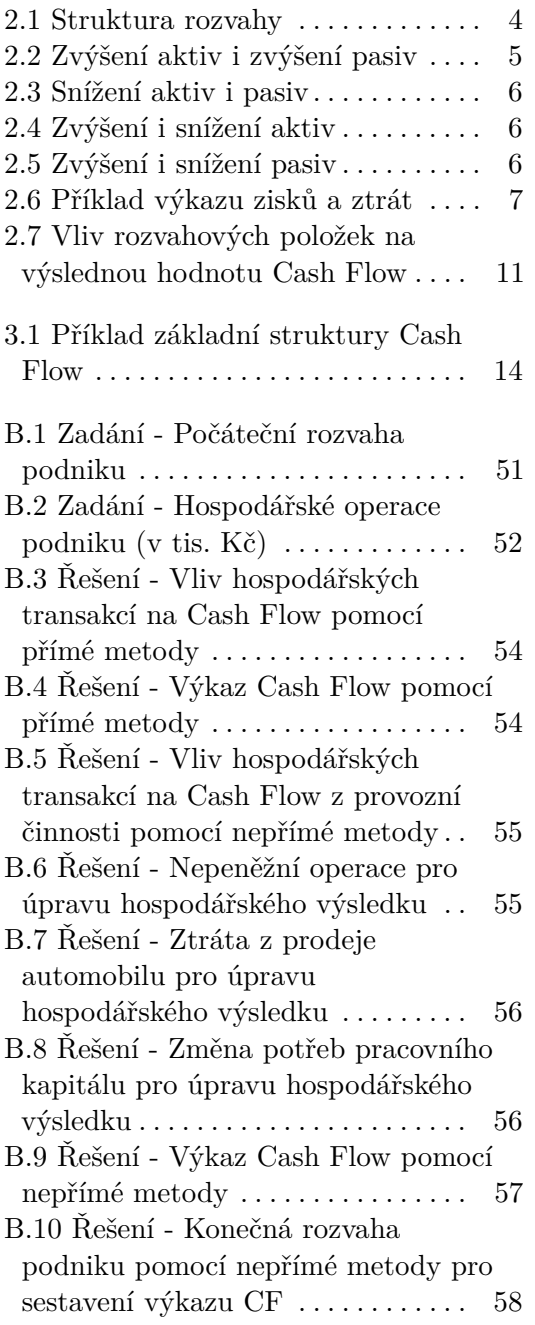

## <span id="page-10-0"></span>**Kapitola 1 Úvod**

## <span id="page-10-1"></span>**1.1 Předmluva**

Žijeme v rychlé době, kdy všichni musíme dělat několik více či méně důležitých rozhodnutí za den. Každému z nás by se hodilo, kdyby nám někdo s rozhodováním pomáhal. Například nám řekl, jaká jsou pro a proti daných možností. Manažeři podniků denně dělají mnoho takovýchto rozhodnutí. Aby se mohli snadněji a informovaněji rozhodnout, vznikají podpůrné aplikace, které manažerům prezentují data důležitá pro rozhodování v podobě různých reportů. Někteří manažeři menších podniků jako jeden z podpůrných reportů pro rozhodování využívají výkaz Cash Flow.

## <span id="page-10-2"></span>**1.2 Motivace a cíl**

Požadavkem dnešních manažerů je sledování Cash Flow v reálném čase a ve struktuře odpovídající charakteru jimi řízené společnosti.

Zadavatel této práce chce vytvořit účinný univerzální nástroj pro sledování Cash Flow přímou metodou s možností vydefinování vlastní vnitřní struktury výkazu a zobrazení primárních dat účetního deníku přiřazených jednotlivým položkám. Motivací pro vytvoření aplikace zobrazující výkaz Cash Flow v této podobě, je lepší vypovídající hodnota o reálném toku peněz a peněžních ekvivalentů než u klasické struktury výkazu Cash Flow.

Cílem práce je navržení a následná realizace aplikace na základě rešerše existujících řešení a požadavků zadavatele. Část práce je také věnována testování výsledného řešení, jehož cílem je ověření splnění zadaných požadavků.

## <span id="page-10-3"></span>**1.3 Struktura**

První část práce je rozdělena na dvě kapitoly. První z kapitol představuje a definuje základní problematiku práce, tedy popisuje tři účetní výkazy rozvahu, výkaz zisků a ztrát a výkaz Cash Flow. V kapitole je zároveň zmíněno,

1. Úvod **........................................**

jak spolu navzájem výkazy souvisí. Druhá z kapitol představuje samotný výkaz Cash Flow.

V další kapitole je nejprve představeno zadání projektu od zadavatele, na jehož základě jsou následně vydefinované požadavky na výslednou aplikaci. Poté se práce zabývá rešerší existujících řešení, kde je nejvíce vyhovující nalezená aplikace porovnána s vydefinovanými požadavky.

Dále je podle vydefinovaných požadavků vytvořen návrh aplikace. Další kapitola se zabývá samotnou realizaci řešení. V této kapitole je popsán i jeden z algoritmů použitých při implementaci.

Poslední část práce je věnována testování vytvořené aplikace. V rámci této kapitoly je zmíněn průběh uživatelského testování se zadavatelem. Závěrem této části je uvedena zpětná vazba od zadavatele na realizované řešení.

## <span id="page-12-0"></span>**Kapitola 2 Účetní výkazy**

V této kapitole je popsána struktura, použití i historický kontext třech základních účetních výkazů. Jedná se o rozvahu, výkaz zisků a ztrát a výkaz Cash Flow. Všechny tři výkazy vycházejí z principu podvojného účetnictví, které je popsáno v první části kapitoly. Závěrem kapitoly jsou uvedeny vztahy mezi jednotlivými výkazy.

## <span id="page-12-1"></span>**2.1 Počátky podvojného účetnictví**

Nejstarším objeveným evropským záznamem, využívající zásady podvojného účetnictví, je účetní kniha pokladníků města Janov z roku 1340. Italové tento systém pravděpodobně nevymysleli, ale převzali ho z některého z východních měst, nejspíše z Konstantinopole či Alexandrie. V roce 1494 byla v Benátkách vydána kniha s názvem "Summa de arithmetica, geometria proportioni et proportionalita". Jejím autorem je františkánský mnich Luca Pacioli. Pacioli byl velmi vzdělaný v oboru matematiky a během svého života působil jako profesor na italské univerzitě v Perugii. Ve své knize shrnul matematické znalosti té doby. Jedna část knihy je věnovaná účetnictví, kde popisuje principy, které tehdy využívali benátští obchodníci, tedy tzv. benátské účetnictví.

Pacioli v knize doporučuje před zahájením podnikání nejprve provést inventář, tedy soupis všech aktiv a dluhů. Obchodník pak měl založit tři knihy - memorandum, deník a hlavní knihu. Každá transakce zapsaná v deníku musela být převedena do hlavní knihy, která měla téměř stejnou strukturu jako dnešní rozvaha, viz sekce [2.2.](#page-13-0) Pacioli v knize poprvé popisuje dodnes používaný podvojný způsob zaúčtování jednotlivých transakcí. Vysvětluje, že transakce má být vždy zaúčtovaná ve dvou účtech. Po zúčtování všech záznamů Pacioli radí udělat zkušební zůstatek sečtením záznamů obou účtů. Když jsou součty stejné, kniha je vyvážená. Pokud ne, musí se najít chyba. Pacioli doporučuje dělat toto vyúčtování knihy jednou za rok, nebo když kniha skončí. Pacioliho kniha se rozšířila po celém světě, a tak moderní účetnictví vychází právě z ní. Pacioli je díky své knize považován za Otce účetnictví. [\[LW94\]](#page-57-0)

## <span id="page-13-0"></span>**2.2 Rozvaha**

#### <span id="page-13-1"></span>**2.2.1 Definice pojmů**

S rozvahou souvisí tyto pojmy:

- **. Aktiva** Aktiva jsou majetkem společnosti, neboli to co společnost vlastní.
- **. Pasiva** Pasiva jsou zdroj financování majetku společnosti.
- **. Debet** Účetní položka, která vytváří snížení pasiv nebo zvýšení aktiv.
- **. Kredit** Účetní položka, která vytváří zvýšení pasiv nebo snížení aktiv.
- **. Podvojný systém účetnictví** Systém záznamu finančních transakcí, ve kterém je každá transakce nebo každá změna zaznamenána ve dvou účtech, v debetu a v kreditu. Výsledný součet transakcí kreditu a debetu se musí rovnat. [\[Voc17\]](#page-58-0) [\[AH20\]](#page-56-1) [\[pod15\]](#page-57-1)

#### <span id="page-13-2"></span>**2.2.2 Dnešní podoba rozvahy**

Jak už je nastíněno v sekci [2.1,](#page-12-1) obchodníci využívají rozvahu více než 500 let. Rozvaha má dvě části, stranu aktiv a stranu pasiv. Na levé straně aktiv společnosti zaznamenávají informace o stavu majetku. Aktivem jsou například peníze, zásoby, pohledávky, prostory nebo software. Na pravé straně pasiv společnosti zaznamenávají financování majetku. Z pasiv se dozvídáme, jestli se majetek zaplatil z vydělaných peněz společnosti, na dluh či byl do podnikání vložen. Základní struktura rozvahy a je popsána v tabulce [2.1.](#page-13-3)

<span id="page-13-3"></span>

| $11024$ alla N $01.12. \lambda \lambda \lambda \lambda$ |                                   |  |  |  |  |  |  |  |
|---------------------------------------------------------|-----------------------------------|--|--|--|--|--|--|--|
| <b>AKTIVA</b>                                           | <b>PASIVA</b>                     |  |  |  |  |  |  |  |
| Stálá aktiva                                            | Vlastní zdroje                    |  |  |  |  |  |  |  |
| dlouhodobý hmotný majetek                               | základní kapitál                  |  |  |  |  |  |  |  |
| dlouhodobý nehmotný majetek                             | kapitálové fondy a fondy ze zisku |  |  |  |  |  |  |  |
| dlouhodobé investice                                    | hospodářský výsledek              |  |  |  |  |  |  |  |
| Oběžná aktiva                                           | Cizí zdroje                       |  |  |  |  |  |  |  |
| zásoby                                                  | rezervy                           |  |  |  |  |  |  |  |
| pohledávky                                              | krátkodobé závazky                |  |  |  |  |  |  |  |
| krátkodobé investice                                    | dlouhodobé závazky                |  |  |  |  |  |  |  |
| peníze                                                  | bankovní úvěry a výpomoci         |  |  |  |  |  |  |  |
| Přechodná aktiva                                        | Přechodná pasiva                  |  |  |  |  |  |  |  |
| $AKTIVA = PASIVA$                                       |                                   |  |  |  |  |  |  |  |

**Rozvaha k 31.12.xxxx**

**Tabulka 2.1:** Struktura rozvahy

**.......................................**2.2. Rozvaha

Rozvaha splňuje princip podvojnosti, který vychází z rovnice na posledním řádku tabulky rozvahy. Této rovnici se říká bilanční. Hlavní podstata tohoto principu spočívá v rovnosti strany aktiv a strany pasiv. Jinak je rovnici možné zapsat ve tvaru aktiva = vlastní kapitál + cizí zdroje. Správné zaúčtování transakcí se pozná právě z této bilanční rovnice. Pokud je správně zaúčtováno, aktiva se rovnají pasivům.

V tabulce [2.1](#page-13-3) jsou tři položky rozvahy, které jsou rozepsány v samostatných výkazech. Vlastní kapitál, respektive jeho změny, je detailně rozepsán ve výkazu o změnách vlastního kapitálu. Hospodářský výsledek je detailně rozepsán ve výkazu zisku a ztrát, viz sekce [2.3.](#page-15-0) Peníze, respektive změny peněz, jsou detailně rozepsány ve výkazu Cash Flow, viz sekce [2.4.](#page-17-0) Rozepsání jednotlivých položek je více vysvětleno v sekci [2.5.1.](#page-19-1)

Rozvaha se sestavuje k určitému datu, a běžně se využívá k porovnávání období. K tomu slouží několik typů rozvah. Zahajovací rozvaha se sestavuje při založení podniku, počáteční rozvaha se sestavuje na začátku účetního období a konečná rozvaha se sestavuje na konci účetního období nebo při skončení podniku. [\[Voc17\]](#page-58-0)

#### <span id="page-14-0"></span>**2.2.3 Rozvahové účty**

Rozvaha vyjadřuje stav aktiv a pasiv k určitému datu. Aktiva i pasiva mění svou formu a v průběhu času se mění. Při změnách aktiv a pasiv mohou nastat tyto skutečnosti: aktiva přibudou (A+), aktiva ubudou (A-), pasiva se zvýší (P+) nebo pasiva se sníží (P-). Účetní případy se zaznamenávají na tzv. T účtech. V T účtech se do levé části zapisují debety a do pravé části ze zapisují kredity. Část označená jako aktiva je sloupcem debetu a část označená jako pasiva je sloupcem kreditu. Transakce se kvůli zachování zásad podvojnosti zapisuje vždy dvakrát.

Při změnách aktiv a pasiv mohou nastat tyto situace:

<span id="page-14-1"></span>**.** V případě znázorněném v tabulce [2.2](#page-14-1) se zvyšuje stav aktiv i pasiv. Tento stav může nastat, pokud podnik nakoupí zboží na fakturu. Provedením transakce se zvýší stav zboží na straně aktiv a zároveň se zvýší závazky vůči dodavateli na straně pasiv.

| Aktiva | Pasiva |
|--------|--------|
| $A+$   | $P+$   |

**Tabulka 2.2:** Zvýšení aktiv i zvýšení pasiv

**.** Případ v tabulce [2.3](#page-15-3) popisuje snížení stavu aktiv i pasiv. Tento stav může nastat, pokud podnik uhradí fakturu dodavateli, tj. uhradí část svého závazku. Provedením transakce se sníží stav finančních prostředků na straně aktiv a zároveň se sníží závazky vůči dodavateli na straně pasiv.

<span id="page-15-3"></span>2. Účetní výkazy **....................................**

| ctiva<br>$\mathbf{A}$ | rasiva |
|-----------------------|--------|
|                       |        |

**Tabulka 2.3:** Snížení aktiv i pasiv

<span id="page-15-4"></span>**.** V případě zaznamenaném v tabulce [2.4](#page-15-4) se zvyšuje a zároveň i snižuje stav aktiv. Tento stav může nastat, pokud podnik prodá zboží za hotové. Provedením transakce se zvýší stav peněžních prostředků a zároveň se sníží stav zboží.

| Aktiva | Pasiva |
|--------|--------|
| $A+$   |        |
|        |        |

**Tabulka 2.4:** Zvýšení i snížení aktiv

<span id="page-15-5"></span>**.** Případ v tabulce [2.5](#page-15-5) vyobrazuje zvýšení a zároveň i snížení stavu pasiv. Tento stav může nastat, pokud podnik uhradí závazek dodavateli z bankovního úvěru. Provedením transakce se zvýší stav bankovního úvěru, tedy závazku vůči úvěrové instituci, a zároveň se sníží závazek vůči dodavateli. [\[Voc18\]](#page-58-1)

| Aktiva | Pasiva |
|--------|--------|
|        |        |
|        |        |

**Tabulka 2.5:** Zvýšení i snížení pasiv

### <span id="page-15-0"></span>**2.3 Výkaz zisků a ztrát**

#### <span id="page-15-1"></span>**2.3.1 Definice pojmů**

S výkazem zisků a ztrát jsou spjaty tyto pojmy:

- **. Výnosy** Tržby za výrobky, za služby nebo za zboží za určité období. K danému období se přiřazují podle data vzniku plnění, nikoli data úhrady.
- **. Náklady** Pořízené služby a zboží za určité období. K danému období se přiřazují podle data vzniku plnění, nikoli data úhrady. [\[Moj\]](#page-57-2)

#### <span id="page-15-2"></span>**2.3.2 Vývoj výkazu zisků a ztrát**

Až do 18. století si obchodníci vystačili s rozvahou. V této době se s počátkem průmyslové revoluce rozšířila masová výroba, a tak bylo nově zapotřebí v účetnictví zaznamenávat více údajů. Například se začaly rozlišovat přímé a nepřímé výdaje. Tedy rozlišení na výdaje za materiál či mzdy, a na výdaje

**..................................** 2.3. Výkaz zisků a ztrát

za správní či prodejní režii. Údaje o nákladech a výnosech bylo třeba začít sledovat v souhrnných přehledech, a tak se začal používat výkaz zisků a ztrát. První verze výkazu zisků a ztrát svojí strukturou ještě hodně vycházela z rozvahy. Výkaz byl horizontální a byl rozdělen na část pro kredity a na část pro debety. Vertikální zápis, jehož obdoba se využívá i dnes, se začal používat až začátku 20. století. [\[Val\]](#page-57-3)

Stejně jako další technická odvětví, i účetnictví zažilo progres v době světových válek. Během první světové války začaly banky zkoumat rozvahy rizikových zákazníků před půjčením úvěru. Zaměřovaly se také na vztah mezi ziskem a náklady. Např. v Německu se v roce 1931 ustanovila právní podoba vertikálního výkazu zisku a ztrát. Na jedné straně výkazu byl hrubý zisk, neboli zisk z prodeje a na druhé straně byly náklady. Z toho se poté spočítal čistý zisk. Během 20. století byl výkaz zisku a ztrát ještě několikrát pozměněn a právně ustanoven. [\[Gü\]](#page-56-2)

#### <span id="page-16-0"></span>**2.3.3 Dnešní podoba výkazu zisků a ztrát**

Dnes je výkaz zisku a ztrát definován jako ukazatel hospodářského výsledku, kterého podnik dosáhl za sledované období. Hospodářský výsledek se spočítá z rozdílu mezi výnosy a náklady, které se do výkazu zapisují. Výsledný zisk nebo ztráta se zaznamená do rozvahy, do pole hospodářský výsledek, viz tabulka [2.1.](#page-13-3) [\[Vys\]](#page-58-2)

Zjednodušená podoba dnes používaného výkazu zisků a ztrát znázorňuje obrázek [2.6.](#page-16-1) Náklady a výnosy se rozdělují do provozní a finanční části. Sečtením výsledků hospodaření z obou částí se získá výsledek hospodaření před zdaněním za dané období, neboli EBT. Daň z příjmu se získá výpočtem 19 procent z částky EBT. Po odečtení daně z příjmu od EBT vzniká výsledné EAT, neboli výsledek hospodaření po zdanění za dané období. [\[Hav17\]](#page-56-3)

<span id="page-16-1"></span>

| Výkaz zisků a ztrát           | Za rok xxxx |
|-------------------------------|-------------|
| Tržby                         | 8 000 000   |
| Náklady za mzdy               | 1 500 000   |
| Náklady za materiál           | 4 000 000   |
| Provozní výsledek hospodaření | 2 500 000   |
| Výnosové úroky                | 50 000      |
| Nákladové úroky               | 250 000     |
| Finanční výsledek hospodaření | $-200000$   |
| <b>EBT</b>                    | 2 300 000   |
| Daň z příjmu                  | $-437000$   |
| EAT                           | 1 863 000   |

**Tabulka 2.6:** Příklad výkazu zisků a ztrát

2. Účetní výkazy **....................................**

V poslední době je velmi rozšířené počítat i zisk před úroky, daněmi, odpisy a amortizací. Tomuto zisku se zkráceně říká EBITDA. Jedná se o ukazatel provozního zisku společnosti. EBITDA se používá jako metrika ziskovosti společnosti a je využívána k porovnání společností vůči sobě. [\[Ml\]](#page-57-4)

## <span id="page-17-0"></span>**2.4 Výkaz Cash Flow**

#### <span id="page-17-1"></span>**2.4.1 Definice pojmů**

V kontextu s výkazem Cash Flow jsou používány tyto pojmy:

- **. Příjmy** Toky peněz od odběratelů, které se promítnou jako přírůstky na bankovním účtu nebo na pokladně. Příjem vznikne v den, kdy peníze přijdou do podniku. Jedná se například o úhradu faktury v den splatnosti odběratelem.
- **. Výdaje** Toky peněz dodavatelům, které se promítnou jako úbytek na bankovním účtu nebo na pokladně. Výdaj vznikne v den, kdy peníze odejdou z podniku. Jedná se například o úhradu dodavatelské faktury v den splatnosti. [\[Moj\]](#page-57-2)

#### <span id="page-17-2"></span>**2.4.2 Význam výkazu Cash Flow**

Do trojice nejpoužívanějších účetních výkazů se k rozvaze a výkazu zisků a ztrát řadí výkaz Cash Flow. Rozvaha je statickým reportem a je možné se z ní dozvědět pouze informaci o stavu na začátku a na konci období. Z údajů v rozvaze lze tedy vypozorovat změnu položky Peníze, nikoli detailní přehled přítoku a odtoku peněžních prostředků a peněžních ekvivalentů. Peněžním prostředkům a peněžním ekvivalentům se souhrnně říká peněžní toky. Více o peněžních tocích viz sekce [3.1.](#page-22-1) Výkaz Cash Flow tedy na rozdíl od rozvahy umožňuje pohled na reálné peněžní toky v daném účetním období. Výkazu Cash Flow se také jinak říká výkaz o peněžních tocích.

Přírůstky a úbytky peněžních toků se označují jako příjmy a výdaje. Definice těchto pojmů viz sekce [2.4.1.](#page-17-1) Výpočtem rozdílu mezi příjmy a výdaji se získají zbylé peníze, které se zapisují do rozvahy, do pole peníze, viz tabulka [2.1.](#page-13-3) Výkaz Cash Flow rozčleňuje přírůstky a úbytky peněžních prostředků a peněžních ekvivalentů na bankovním účtu nebo v pokladně z daného období do jednotlivých položek, které se vztahují k provozní činnosti, investiční činnosti nebo k financování, viz sekce [3.1.1.](#page-22-2)

Výkaz Cash Flow je důležitý pro investory, kteří chtějí vědět, kolik a na jaký účel projde finančních prostředků podnikem za dané účetní období. Výkaz říká, odkud peníze a peněžní ekvivalenty plynou, jestli peníze pochází z interní výdělečné činnosti podniku či z externích zdrojů, v podobě výpůjček nebo úvěrů. Z výkazu je také možné zjistit, jak byly peníze využity. Zda je podnik použil k pořízení dlouhodobého majetku, ke splacení závazků či k jinému **...................................** 2.4. Výkaz Cash Flow

podílu na zisku. Výkaz Cash Flow je také užitečný pro manažery podniku. Dává odpovědi na otázky proč podnik vykazuje zisk, ale nemá dostatek peněz. Nebo naopak jak to, že podnik vykazuje ztrátu, přestože má dostatek peněz. [\[Va6\]](#page-57-5) [\[Teo11\]](#page-57-6) [\[Ryn06\]](#page-57-7) [\[JJW04\]](#page-56-4)

#### <span id="page-18-0"></span>**2.4.3 Vývoj výkazu Cash Flow**

Výkaz Cash Flow je nejmladším výkazem z trojice výše zmiňovaných výkazů. Počátky výkazu Cash Flow sahají do 19. století. V roce 1863 waleská společnost Dowlais Ironworks řešila otázku spojenou s jejich hotovostí. Přestože dosahovali zisku, neměli dostatek peněz k zakoupení nových vysokých pecí. Aby manažer vysvětlil, proč nemají dostatek financí k investici, vytvořil novou tabulku, kterou nazval srovnávací rozvaha. V ní ukázal, že společnost má příliš mnoho zásob.

V průběhu první poloviny 20. století docházelo k významnému rozšíření výkazu Cash Flow ve Spojených státech, z důvodu místního kapitálového trhu. Výkaz se začal používat na burzách, a tak ho zanedlouho poté začaly využívat i velké kapitálové společnosti. V roce 1963 Accountancy Principles Board vydala prohlášení, aby účetní závěrka obsahovala i výkaz Cash Flow. V prohlášení nebyla specifikovaná forma ani obsah výkazu. Na počátku 70. letech byla stanovena povinnost zahrnout výkaz Cash Flow do účetní závěrky. V této době však stále nebyly zcela jasně definované některé pojmy, například příjmy a výdaje. V roce 1973 bylo Accountancy Principles Board nahrazeno za FABS - Financial Accounting Standards Board. FABS v roce 1987 stanovila pravidla pro sestavení výkazu Cash Flow. V této době se v Evropě začal výkaz Cash Flow objevovat v obchodních zprávách velkých akciových společností. V roce 1992 vyšel mezinárodní účetní standard o peněžních tocích s názvem IAS 7. Standard IAS 7 byl vytvořen na základě pravidel stanovených FABS. IAS 7 je pro účetní závěrky účinný pro účetní období začínající 1. ledna 1994. Z pravidel stanovených FABS vychází i směrnice vydaná Evropskou radou, která jednotlivým státům Evropské Unie doporučuje zahrnutí výkazu Cash Flow do účetní závěrky.

V Československé republice, v roce 1992 vydává Rudolf Schroll publikaci s názvem Výkaz peněžních toků, kde jako první v republice popisuje tento výkaz. V letech 1993-1994 byla platná první verze přehledu o peněžních tocích. Tato verze byla založena čistě na nepřímé metodě. V roce 1994 byl v České republice výkaz Cash Flow zaveden jako součást účetní závěrky. Dnes jsou v České republice platné České účetní standardy pro podnikatele, kde jako standard č. 23 je uveden Přehled o peněžních tocích. Cílem tohoto standardu je stanovení základních postupů při sestavování přehledu o peněžních tocích s účelem sjednocení používání účetních metod účetními jednotkami. Výkaz Cash Flow musí sestavovat všechny subjekty, které mají povinnost sestavovat účetní závěrku v plném rozsahu. Tedy ty podniky, které podléhají auditu. Výkaz o peněžních tocích mohou dobrovolně sestavit i podniky, které takovou

2. Účetní výkazy **....................................**

povinnost nemají. Zajímavostí standardu č. 23 je, že se v něm nevyskytuje příklad výkazu o peněžních tocích zpracovaný přímou metodou, a to i přes to, že se v Česku se aktivně používají obě metody. Důvodem by mohla být skutečnost, že výše zmíněná první verze přehledu o peněžních tocích, platná v letech 1993-1994, ji také neobsahovala. Více o metodách sestavení výkazu Cash Flow viz sekce [3.2.](#page-24-0) [\[Koj07\]](#page-56-5) [\[Va6\]](#page-57-5) [\[VD04\]](#page-57-8)

Struktura a metody sestavení výkazu Cash Flow jsou popsány v samostatné kapitole [3.](#page-22-0)

## <span id="page-19-0"></span>**2.5 Vztahy výkazů**

#### <span id="page-19-1"></span>**2.5.1 Rozepsání rozvahových položek**

Na obrázku [2.1](#page-19-3) je vysvětleno, které výkazy rozepisují které rozvahové položky. PP v první tabulce, tedy ve výkazu Cash Flow, značí peněžní prostředky.

<span id="page-19-3"></span>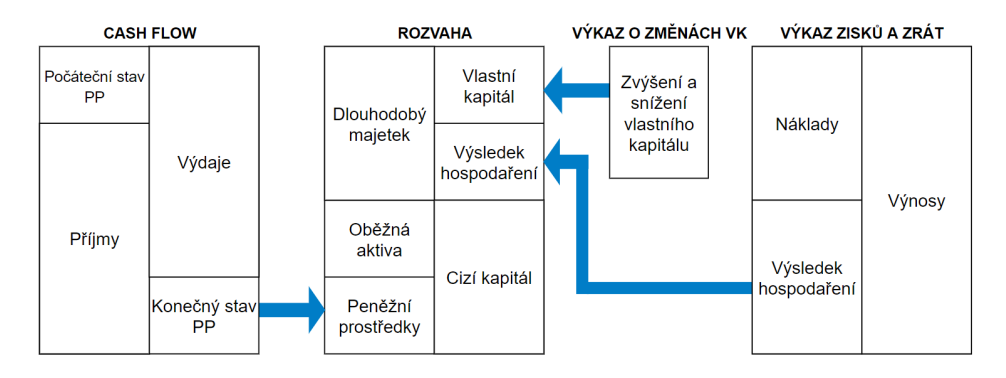

**Obrázek 2.1:** Rozepsané některé rozvahové položky do výkazů

#### <span id="page-19-2"></span>**2.5.2 Vliv změn rozvahových položek**

Výkaz Cash Flow udává vývoj peněz a peněžních ekvivalentů v daném období. Výsledná hodnota Cash Flow pak určuje zbylé peníze na konci tohoto období. V tabulce [2.7](#page-20-2) je znázorněno, jaký vliv má změna rozvahových položek na výslednou hodnotu Cash Flow. Více o jednotlivých položkách v sekci [2.2.](#page-13-0) [\[Roza\]](#page-57-9)

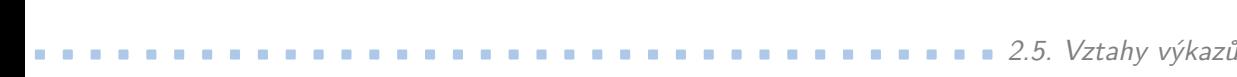

<span id="page-20-2"></span>

| Rozvahová položka        | Nárůst | Pokles |
|--------------------------|--------|--------|
| Pohledávky (aktiva)      | $CF -$ | $CF +$ |
| Zásoby (aktiva)          | $CF -$ | $CF +$ |
| Budovy (aktiva)          | $CF -$ | $CF +$ |
| Vlastní kapitál (pasiva) | $CF +$ | $CF -$ |
| Závazky (pasiva)         | $CF +$ | CF -   |
| Bankovní úvěry (pasiva)  | $CF +$ | CF -   |

**Tabulka 2.7:** Vliv rozvahových položek na výslednou hodnotu Cash Flow

#### <span id="page-20-0"></span>**2.5.3 Tříbilanční systém**

Rozvaha, výkaz zisků a ztrát a výkaz Cash Flow dávají dohromady tzv. tříbilanční systém. V tomto systému se rozlišují 4 základní typy hospodářských operací, které jsou znázorněny na obrázku [2.2.](#page-20-1) Šipky ukazují, kterých výkazů se daná transakce týká.

<span id="page-20-1"></span>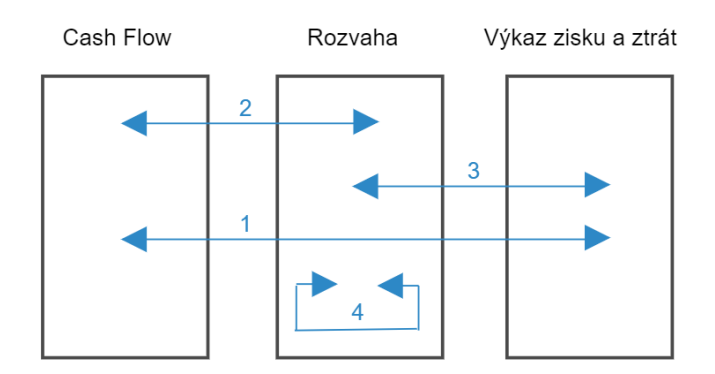

**Obrázek 2.2:** Tříbilanční systém pro rozvahu, výkaz Cash Flow a výkaz zisků a ztrát

#### **. Transakce typu číslo 1**

Transakce typu 1 mají vliv na zisk i na peněžní prostředky. Tyto transakce mají bezprostřední vliv na peněžní prostředky a současně jsou nákladem či výnosem. Jedná se tedy o takové peněžní toky, které časově a věcně souvisejí s daným obdobím. Například prodej zboží v hotovosti či spotřeba nakoupeného materiálu placeného v hotovosti. Tento typ transakce se spočítá pomocí jednoduché rovnice:

Počáteční stav peněžních prostředků Konečný stav peněžních prostředků  $= +$  Výnos - Náklad.

#### **. Transakce typu číslo 2**

Typem 2 jsou označené finančně účinné transakce, které ale neovlivňují zisk. Tyto transakce zvyšují či snižují stav peněžních prostředků a současně vyvolávají změnu příslušného aktiva nebo pasiva v rozvaze. Jedná

# 2. Účetní výkazy **....................................**

se tedy o zaplacené pohledávky či závazky, poskytnutý nebo přijatý úvěr, nákup zásob na sklad za hotové či výplata dividend akcionářům. Změnu peněžních prostředků můžeme zapsat pomocí následující rovnice:

Konečný stav peněžních prostředků = Počáteční stav peněžních prostředků + snížení aktiv - zvýšení aktiv + zvýšení pasiv - snížení pasiv.

#### **. Transakce typu číslo 3**

Transakce typu tři jsou ziskově účinné, ale neovlivňují peněžní prostředky. Tyto transakce se označují jako účetní toky. Jedná se zejména o realizované prodeje zásob či poskytnutí služeb a k tomu související spotřeba před jejich přeměnou v peníze, například inkaso pohledávky nebo úhrada závazku. Například se jedná o prodej na fakturu či spotřeba skladovaných zásob podniku. Dále to mohou být nepeněžní transakce, u nichž nedochází k žádnému pohybu peněz. Například to mohou být odpisy dlouhodobého majetku nebo tvorba rezerv. Následující rovnice ukazují, že tento typ transakcí nemění počáteční stav peněžních prostředků.

Konečný stav peněžních prostředků = Počáteční stav peněžních prostředků + Výnos - (zvýšení aktiv nebo snížení pasiv)

#### **. Transakce typu číslo 4**

Transakce typu 4 neovlivňují ani zisk, ani peněžní prostředky. Tyto transakce se odehrávají uvnitř rozvahy. Jedná se například o emise akcií, nepeněžité dary, vyřazení dlouhodobého majetku, či převod dlouhodobého finančního majetku podniku do krátkodobého. Tento typ transakcí nijak nemění konečný stav peněžních prostředků podniku. To ukazují následující rovnice:

Konečný stav peněžních prostředků = Počáteční stav peněžních prostředků - (zvýšení aktiv nebo snížení pasiv) + (zvýšení pasiv nebo snížení aktiv)

[\[Sed10\]](#page-57-10)

## <span id="page-21-0"></span>**2.6 Závěr**

V této kapitole byly popsány základní účetní výkazy. Bylo ukázáno, jak výkaz Cash Flow souvisí s dalšími účetními výkazy, kde vznikla potřeba pro jeho sestavení a kdo ho pro svou práci využívá. Více o výkazu Cash Flow pojednává kapitola [3.](#page-22-0)

## <span id="page-22-0"></span>**Kapitola 3**

## **Struktura výkazu Cash Flow**

Tato kapitola navazuje na kapitolu [2,](#page-12-0) kde byl výkaz Cash Flow zasazen do kontextu zbylých dvou hlavních účetních výkazů, tedy rozvahy a výkazu zisků a ztrát. V této kapitole je detailněji rozebrán samotný výkaz Cash Flow. Náplní kapitoly je členění peněžních toků a popsání metod pro sestavení výkazu Cash Flow.

## <span id="page-22-1"></span>**3.1 Peněžní prostředky a peněžní ekvivalenty**

Výkaz Cash Flow sleduje změnu peněžních prostředků a peněžních ekvivalentů za dané období. Mezi peněžní prostředky se zahrnuje peněžní hotovost a vklady na požádání. Patří sem jednak hotovost na pokladně v jakékoli měně, jednak peníze na bankovních účtech vedené jak v domácí, tak v zahraniční měně.

Určení, která finanční aktiva jsou peněžními ekvivalenty je náročnější. Jako peněžní ekvivalent jsou označovány krátkodobé, vysoce likvidní investice, které jsou pohotově směnitelné za předem známou částku peněz, a u kterých se nepředpokládá významná změna hodnoty v čase. Patří sem například bankovní termínovaný vklad uzavřený na dobu jednoho měsíce či depozitní směnka s dobou splatnosti tři měsíce. Za peněžní ekvivalent nemůžeme považovat majetkové cenné papíry, například akcie. Je s nimi totiž spojeno velké riziko ztráty hodnoty. Dále pak peněžním ekvivalentem nemohou být pohledávky, neboli aktiva, která podniku někdo dluží. Účetní legislativa nechává rozhodnout každou účetní jednotku, která připravuje svůj výkaz Cash Flow, jestli dané finanční aktivum je peněžním ekvivalentem či nikoli. Důležité však je, aby vše co spadá pod peněžní ekvivalenty bylo stálé a neměnilo se z roku na rok. [\[Va6\]](#page-57-5) [\[Ryn06\]](#page-57-7)

### <span id="page-22-2"></span>**3.1.1 Členění peněžních toků**

Hlavním cílem výkazu Cash Flow je podat zprávu o vývoji peněžních prostředků a o vývoji finanční situace podniku během daného účetního období. Aby byl výkaz Cash Flow přehlednější a smysluplnější, člení se do tří základních činností. Jsou to peněžní toky z provozní činnosti, peněžní toky

z investiční činnosti a peněžní toky vztahující se k financování podnikové činnosti. Členění na tyto kategorie je ve zveřejněném výkazu Cash Flow povinné. Začlenění jednotlivých peněžních toků do vhodné kategorie už ale závisí na dané účetní jednotce. Základní struktura výkazu Cash Flow je popsána v tabulce [3.1.](#page-23-0)

<span id="page-23-0"></span>

| Peníze a peněžní ekvivalenty na počátku období           | 300     |
|----------------------------------------------------------|---------|
| Peněžní toky z provozní činnosti                         | 2500    |
| Peněžní toky z investiční činnosti                       | $-1700$ |
| Peněžní toky z financování                               | 400     |
| Čisté zvýšení nebo snížení peněz a peněžních ekvivalentů | 1200    |
| Peníze a peněžní ekvivalenty na konci období             | 1500    |

**Tabulka 3.1:** Příklad základní struktury Cash Flow

U peněžních toků z provozní činnosti se rozlišují dvě metody pro sestavení výkazu, přímá a nepřímá metoda. Více o metodách v sekci [3.2.](#page-24-0) Struktura výkazu se u zbylých dvou činností výkazu Cash Flow nemění. [\[Va6\]](#page-57-5)

#### **Peněžní toky z provozní činnosti**

Do provozní činnosti by účetní jednotky měly zařadit základní činnosti podniku a všechny ostatní činnosti podniku, které nelze zahrnout mezi investiční činnosti nebo do financování. Ve struktuře výkazu zisků a ztrát je část, která se také nazývá provozní. Nejedná se o tu samou kategorii. Do peněžních toků z provozní činnosti ve výkazu Cash Flow patří příjmy z prodeje vlastních výrobků, zboží, služeb, licencí či know-how. Dále pak výdaje za pořízení materiálů, zboží, výdaje za vyplacení mezd zaměstnancům či výdaje za nákup externích služeb.

#### **Peněžní toky z investiční činnosti**

Mezi peněžní toky z investiční činnosti by účetní jednotky měly zařadit výdaje spojené s pořízením dlouhodobého investičního majetku, například pozemků, budov nebo nehmotného dlouhodobého investičního majetku. Dále by do investiční činnosti měly zařadit příjmy a výdaje spojené s pořízením podílových cenných papírů a vkladů nebo příjmy a výdaje spojené s poskytováním úvěrů, půjček či finančních výpomocí spřízněným osobám.

#### **Peněžní toky z financování**

Financování podniku ovlivňuje složení vlastního kapitálu a cizích pasiv. Podnik se financuje buď z vlastních zdrojů, pomocí akcionářů či společníků nebo podnik financují tzv. třetí osoby neboli věřitelé, kteří jsou mimo podnik. Jako peněžní tok z financování se berou příjmy a výdaje peněžních prostředků a jejich ekvivalentů, které mají za následek změnu ve velikosti vlastního kapitálu a dlouhodobých závazků. Mezi peněžní toky z financování se řadí například příjmy z vydávání akcií či dluhopisů, příjmy z peněžních darů a dotací, příjmy z přijatých úvěrů, půjček a výpomocí. Dále pak výdaje z titulu splácení půjčených částek či výdaje na výplatu dividend, respektive podílů na zisku. [\[Ryn06\]](#page-57-7)

### <span id="page-24-0"></span>**3.2 Metody sestavení výkazu Cash Flow**

Rozlišují se dvě základní metody pro sestavení výkazu Cash Flow. Rozdíl mezi metodami se nachází pouze v provozní činnosti. Přímá metoda pracuje s konkrétními příjmy a výdaji. Konečný stav peněžních prostředků se vypočítá přičtením rozdílu příjmů a výdajů k počátečnímu stavu peněžních prostředků. Nepřímá metoda vychází z hospodářského výsledku, tedy rozdílu mezi výnosy a náklady. Hospodářský výsledek se upraví o nepeněžní operace a o změnu pracovního kapitálu. Změna se může týkat pohledávek, závazků nebo zásob. Tuto přeměnu více vysvětluje obrázek [3.1,](#page-24-1) který popisuje sestavení provozní části výkazu Cash Flow. Na obrázku je vidět, že pomocí obou metod se musí dojít ke stejnému součtu za provozní činnost. Pro sestavení peněžních toků z investiční činnosti a z financování se u obou metod používá pouze přímá metoda, tedy zjištění konkrétních příjmů a výdajů vynaložených v souvislosti s danou částí výkazu Cash Flow. [\[Vac11\]](#page-57-11)

<span id="page-24-1"></span>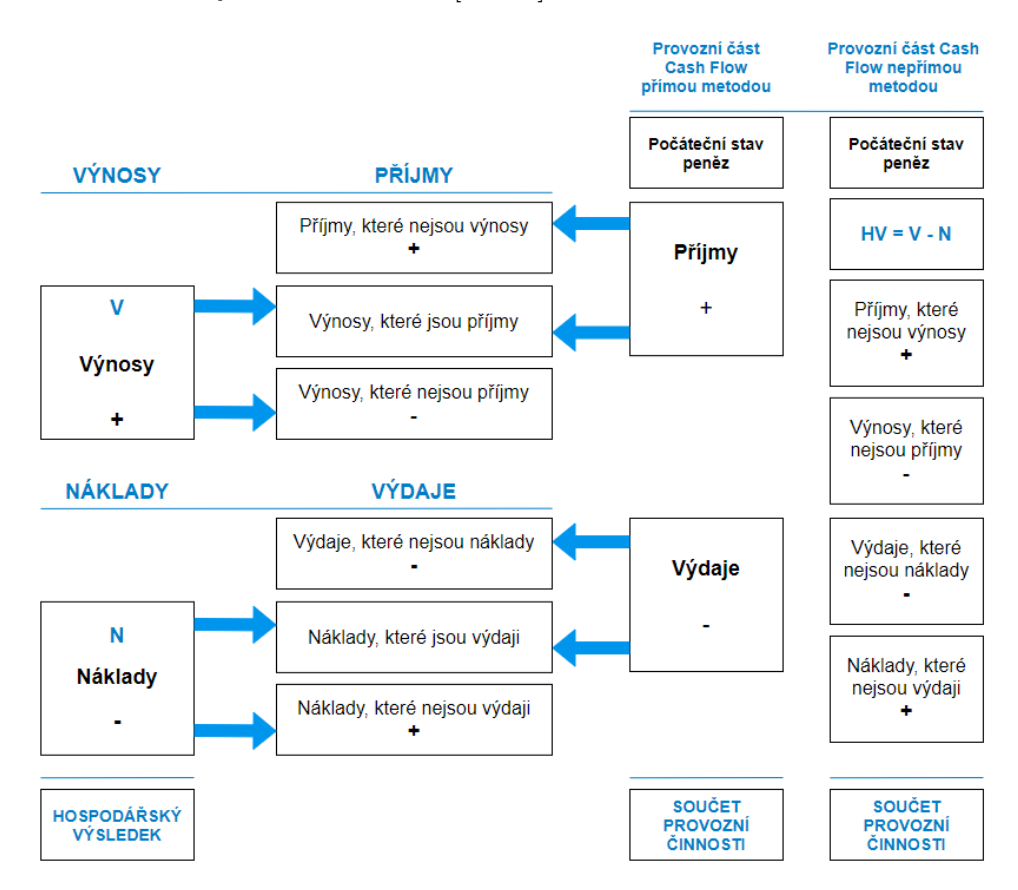

**Obrázek 3.1:** Provozní část výkazu Cash Flow pomocí přímé a nepřímé metody

#### <span id="page-25-0"></span>**3.2.1 Přímá metoda Cash Flow**

Základem sestavení výkazu Cash Flow z provozní činnosti pomocí přímé metody je určení skutečných peněžních příjmů plynoucí od odběratelů, kteří od podniku kupují výrobky, zboží či využívají nabízených služeb. Dále je třeba určit skutečné peněžní výdaje dodavatelům za uskutečněné materiálové dodávky či dodávky zboží a zaměstnancům za poskytnuté služby, tedy za odvedenou práci.

Hlavní výhodou přímé metody z provozní činnosti je její lepší vypovídací schopnost a provázanost na plánování a odhadování budoucích peněžních toků. Základní nevýhodou této metody je potřeba uvedení konkrétních příjmů a výdajů, kterých může být velké množství. Většina podniků není ve svém účetnictví schopna sledovat takové množství dat, a tak využívají nepřímou metodu. [\[Koj07\]](#page-56-5)

Na obrázku [3.2](#page-25-1) je popsáno sestavení výkazu Cash Flow za použití přímé metody. Podnik vykazuje Cash Flow, které se spočítá sečtením provozní a investiční činnosti a financování. [\[Sed10\]](#page-57-10)

<span id="page-25-1"></span>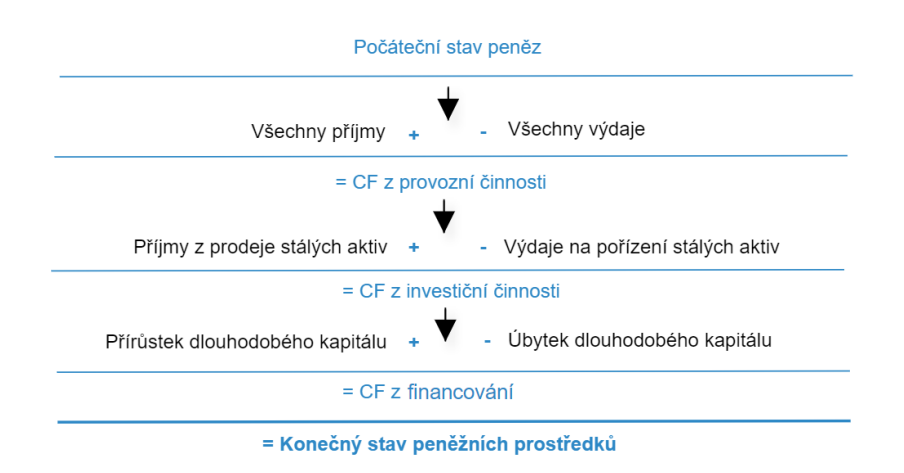

**Obrázek 3.2:** Přímá metoda pro sestavení výkazu Cash Flow

Konkrétní příklad výkazu Cash Flow sestaveného pomocí přímé metody je uveden v příloze [B.](#page-60-0) Struktura výkazu v příloze odpovídá v praxi využívaným výkazům Cash Flow.

#### <span id="page-26-0"></span>**3.2.2 Nepřímá metoda Cash Flow**

Nepřímá metoda sestavení výkazu Cash Flow z provozní činnosti je založena na úpravě hospodářského výsledku o nepeněžní operace, o změny stavu provozních pohledávek a závazků, o změnu materiálu a zboží, o změnu stavu položek přechodných účtů a o položky, které náleží do financování či do investiční činnosti. Hospodářský výsledek musí být tedy upraven o položky, které způsobují rozdíl mezi čistým ziskem a skutečnými příjmy podniku v daném období.

Nepřímá metoda se používá, když není možné použít přímou metodu. Nepřímá metoda je rozšířenější než metoda přímá, a to hned z několika důvodů. Jednak, jak je zmíněno výše, podniky nemusí zaznamenávat dostatek dat pro sestavení výkazu přímou metodu, jednak existuje velké množství softwarů, které pomáhají tvořit výkaz Cash Flow pomocí nepřímé metody. Pro podnik je tato metoda výhodná i pro to, že externímu uživateli neprozradí tolik o charakteru a struktuře peněžních toků podniku, jako metod přímá. [\[Koj07\]](#page-56-5)

Na obrázku [3.3](#page-26-1) je popsáno sestavení výkazu Cash Flow za použití nepřímé metody. Podnik vykazuje Cash Flow, které se spočítá sečtením provozní a investiční činnosti a financování. [\[Sed10\]](#page-57-10)

<span id="page-26-1"></span>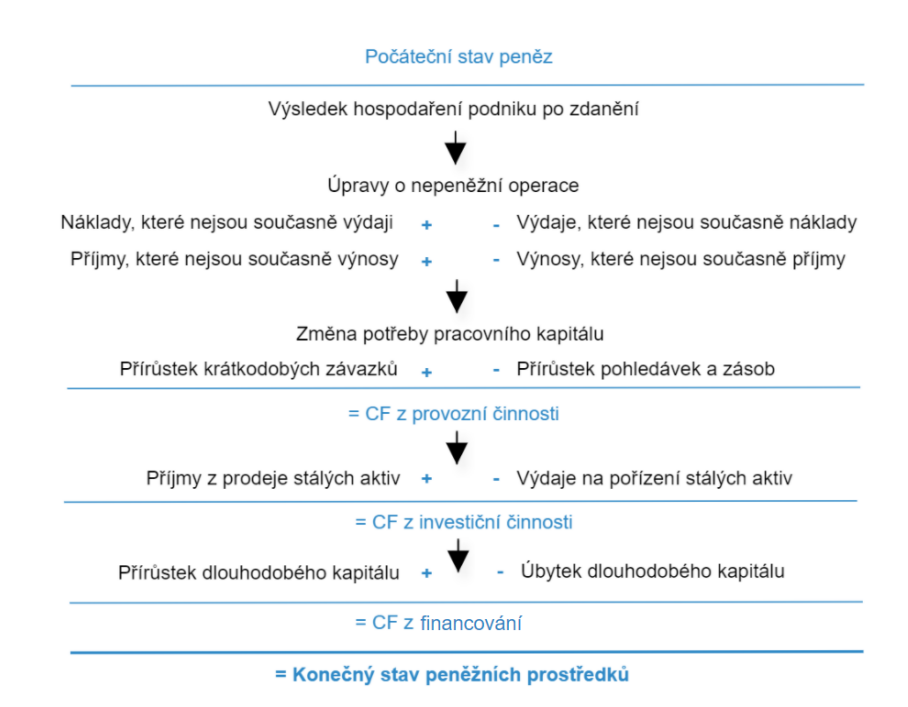

**Obrázek 3.3:** Nepřímá metoda pro sestavení výkazu Cash Flow

Konkrétní příklad výkazu Cash Flow sestaveného pomocí nepřímé metody je uveden v příloze [B.](#page-60-0) Struktura výkazu v příloze odpovídá v praxi využívaným výkazům Cash Flow.

## <span id="page-27-0"></span>**3.3 Závěr**

V této kapitole bylo popsáno členění peněžních prostředků a peněžních ekvivalentů ve výkazu Cash Flow. Dále bylo vysvětleno, pomocí kterých metod se sestavuje výkaz Cash Flow, jak se od sebe jednotlivé metody liší a kdy se používají. Tato kapitola spolu s kapitolou [2](#page-12-0) definovala teoretické znalosti, na kterých jsou postaveny následující kapitoly práce.

## <span id="page-28-0"></span>**Kapitola 4 Analýza řešení**

Tato kapitola se zabývá analýzou požadavků zadavatele. Je zde představen aktuální stav, ve kterém se zadavatel nachází před počátkem projektu. Dále je popsán budoucí stav, ve kterém zadavatel chce být po skončení projektu. Z popisu situace jsou vydefinované požadavky, které jsou na aplikaci kladeny. Poslední část kapitoly je věnována rešerši existujících řešení.

## <span id="page-28-1"></span>**4.1 Aktuální stav**

Zadavatel pro vedení svého účetnictví používá software Premier. Software mimo jiné umožňuje sestavení výkazu Cash Flow pomocí přímé metody, viz obrázek [4.1.](#page-28-2) Ve výkazu Cash Flow je možné rozkliknutím zobrazit jednotlivé analytické účty. Například kliknutím na položku *A.2.1 - Výdaje na materiál a Dlouhodobý hmotný majetek* z obrázku [4.1](#page-28-2) se zobrazí využité analytické účty, viz obrázek [4.2.](#page-29-0) Po rozkliknutí vybraného účtu *501310 - Spotřeba náhr. dílů a materiálu pro opravy* z obrázku [4.2](#page-29-0) se zobrazí jednotlivé účetní záznamy uhrazené na daném analytickém účtu, viz obrázek [4.3.](#page-29-1)

<span id="page-28-2"></span>

|                       |          | Sledované období: 01.01.2020<br>$-31.12.2020$ | Zobrazení: <seznam></seznam> |                          |                      |         |                          |                      | Pohled: < Základr<br>$\overline{\phantom{a}}$ |                          |                          |
|-----------------------|----------|-----------------------------------------------|------------------------------|--------------------------|----------------------|---------|--------------------------|----------------------|-----------------------------------------------|--------------------------|--------------------------|
|                       |          | Přímé Cash Flow po měsících (v tis. CZK)      | Czech                        | $\overline{ }$           |                      |         |                          |                      |                                               |                          |                          |
| $\blacktriangleright$ |          |                                               | $\mathbf{v}$                 | $\overline{\phantom{a}}$ | $\blacktriangledown$ | ٠       | $\overline{\phantom{a}}$ | $\blacktriangledown$ | $\blacktriangledown$                          | $\overline{\phantom{a}}$ | $\overline{\phantom{a}}$ |
|                       | Označení | text                                          |                              | 2020/1                   | 2020/2               | 2020/3  | 2020/4                   | 2020/5               | 2020/6                                        | 2020/7                   | 2020/8                   |
|                       | ĪP       | Stav peněžních prostředků na začátku období   |                              | 7002                     | 6563                 | 6 3 4 9 | 8612                     | 10 053               | 13157                                         | 12952                    | 11 008                   |
|                       | (A)      | Peněžní toky z provozní činnosti              |                              |                          |                      |         |                          |                      |                                               |                          |                          |
|                       | A.1      | Provozní příjmy                               | ٠                            | 1 0 7 2                  | 2456                 | 5450    | 4392                     | 7079                 | 3537                                          | 2659                     | 3 1 3 0                  |
|                       | A.1.1    | Příjmy z prodeje výrobků a služeb             |                              |                          | 1 2 3 1              | 1167    | 2106                     | 4 4 0 9              | 794                                           | 651                      | 634                      |
|                       | A.1.2    | Příjmy z prodeje zboží                        |                              |                          |                      |         |                          |                      |                                               |                          |                          |
|                       | A.1.3    | Přijaté úroky                                 |                              |                          |                      |         |                          |                      |                                               |                          |                          |
|                       | A.1.4    | Přijmy z mimořádné činnosti                   |                              |                          |                      |         |                          |                      |                                               |                          |                          |
|                       | A.1.5    | Přijaté DPH                                   |                              | 171                      | 1106                 | 171     | 529                      | 389                  | 731                                           | 535                      | 256                      |
|                       | A.1.6    | Ostatní příjmy z provozní činnosti            |                              | 902                      | 119                  | 4112    | 1757                     | 2 2 8 0              | 2013                                          | 1 474                    | 2 2 4 0                  |
|                       | A.2      | Provozní výdaje                               |                              | 1140                     | 2 3 3 5              | 2759    | 2820                     | 3732                 | 3377                                          | 4101                     | 3580                     |
|                       | A.2.1    | Výdaje na materiál a DHIM                     |                              | 296                      | 201                  | 787     | 638                      | 1177                 | 663                                           | 851                      | 1219                     |
|                       | A.2.2    | Výdaje na zboží                               |                              |                          |                      |         |                          |                      |                                               |                          |                          |
|                       | A.2.3    | Výdaje na energii                             |                              |                          |                      |         |                          |                      |                                               | $\overline{c}$           |                          |
|                       | A.2.4    | Výdaje na služby                              |                              | 5                        | 549                  | 511     | 768                      | 1 1 6 1              | 1.065                                         | 1 7 9 0                  | 777                      |
|                       | A.2.5    | Výdaje - osobní                               |                              | 41                       | 719                  | 818     | 832                      | 801                  | 839                                           | 725                      | 761                      |
|                       | A.2.6    | Zaplacené daně a poplatky                     |                              | $\overline{z}$           | 83                   | 14      | 90                       | 90                   | 87                                            | 106                      | 316                      |
|                       | A27      | Placené úroky                                 |                              | 120                      | 14                   | 224     | 99                       | 13                   | 170                                           | 91                       | 89                       |
|                       | A.2.8    | Výdaje z mimořádné činnosti                   |                              |                          |                      |         |                          |                      |                                               |                          |                          |
|                       | A.2.9    | Placené DPH                                   |                              | 70                       | 157                  | 285     | 279                      | 466                  | 357                                           | 328                      | 394                      |
|                       | A.2.10   | Ostatní provozní výdaje                       |                              | 600                      | 612                  | 120     | 115                      | 23                   | 195                                           | 208                      | 24                       |
|                       |          |                                               |                              |                          |                      |         |                          |                      |                                               |                          |                          |

**Obrázek 4.1:** Přímá metoda sestavení výkazu Cash Flow v SW Premier

4. Analýza řešení **....................................**

<span id="page-29-0"></span>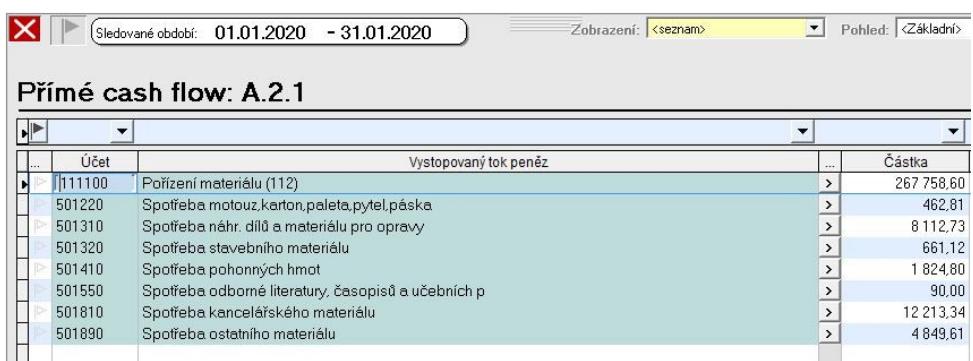

**Obrázek 4.2:** Analytické účty přiřazené k položce A.2.1 - Výdaje na materiál a Dlouhodobý hmotný majetek z obrázku [4.1](#page-28-2)

<span id="page-29-1"></span>

| ×П<br>Pohled: < Základní><br>Zobrazení: <seznam><br/>Sledované období: 01.01.2020<br/><math>-31.01,2020</math></seznam> |                |                 |            |               |                 |                          |                        |  |              |    |           |                       |                          |                    |
|----------------------------------------------------------------------------------------------------|----------------|-----------------|------------|---------------|-----------------|--------------------------|------------------------|--|--------------|----|-----------|-----------------------|--------------------------|--------------------|
| , 501310 - Spotřeba náhr. dílů a materiálu pro opravy<br>Přímé CF: A 2.1                                                |                |                 |            |               |                 |                          |                        |  |              |    |           |                       | Æ                        |                    |
| $ \cdot ^{\triangleright}$                                                                                              |                |                 |            |               |                 |                          |                        |  |              |    |           |                       |                          |                    |
|                                                                                                    | Datum          | D.              | Číslo      |               | Přímý tok penež | Účet md/dal              | Partner                |  | IĈ.          | D. | Číslo     | Vystopovaný tok peněz | Účet md/dal              | Partner            |
|                                                                                                    | 23.01.2020 H71 |                 | 710009 >   |               |                 | 406.61 501310 / 211941   | Pavel Oulický          |  |              |    |           |                       |                          |                    |
|                                                                                                    | 23.01.2020     | H71             | $710008$ > |               |                 | 1 214,88 501310 / 211941 | Kulhánek Martin        |  |              |    |           |                       |                          |                    |
|                                                                                                    | 29.01.2020 D12 |                 |            |               |                 | 1 798.00 321100 / 221412 | Elektro - viola s.r.o. |  | 27094600 D41 |    | 412000006 |                       | 400.86 321100 / 501310   | Elektro - viola s. |
|                                                                                                    | 29.01.2020     | D <sub>12</sub> |            |               |                 | 1 798 00 321100 / 221412 | Elektro - viola s.r.o. |  | 27094600 D41 |    | 412000006 |                       | 1 085 26 321100 / 501310 | Elektro - viola s. |
|                                                                                                    | 29.01.2020     | D <sub>12</sub> |            |               |                 | 1 798.00 321100 / 221412 | Elektro-viola s.r.o.   |  | 27094600 D41 |    | 412000006 |                       | $-0.21$ 321100 / 501310  | Elektro - viola s  |
|                                                                                                    | 29.01.2020 D12 |                 |            | $\rightarrow$ |                 | 6 056 45 321100 / 221412 | N&N KOŠÁTKY s.r.o.     |  | 27636844 D41 |    | 412000014 |                       | 5 005.33 321100 / 501310 | N&N KOŠÁTKY        |

**Obrázek 4.3:** Účetní záznamy uhrazené na analytickému účtu 501310 - Spotřeba náhradních dílů a materiálu pro opravy z obrázku [4.2](#page-29-0)

Software Premier sestavuje výkaz Cash Flow jen dle analytických účtů. Software tedy neumožňuje vydefinování vlastních položek výkazu Cash Flow na základě i jiných pomocných atributů, jako rozpočtu nebo zakázky.

Kód rozpočtu má za cíl sledování nákladů či výnosů v jiné struktuře než přes analytické účty. Struktura rozpočtů vychází z manažerských požadavků na sledování hospodářského výsledku. Číslem rozpočtu může například být *N20-220 - Spotřeba médií-voda* nebo *N20-140 - Spotřeba materiálu-krmiva*. Definice nákladů a výnosů viz [2.3.1.](#page-15-1) Číslo zakázky určuje, ke které zakázce daný účetní záznam patří. Zakázky můžou být investiční nebo provozní. Investiční zakázkou je například výstavba nové budovy, provozní zakázkou je například sledování nákladů na produkci rostlinné či živočišné výroby. Číslem zakázky může tedy například být *5011 - Alokovatelná režie rostlinné výroby*. [\[rozb\]](#page-57-12) [\[Bar13\]](#page-56-6)

Pro sestavení vlastního manažerského výkazu Cash Flow pomocí přímé metody ve struktuře uživatelsky definovaných Cash Flow kódů, zadavatel nyní používá Microsoft Excel, dále jen Excel. Zadavatel si ze softwaru Premier vyexportuje účetní položky, neboli účetní deník, do Excelu. Ve vyexportovaném účetním deníku jsou mimo jiné informace o platbách a pohybech na bankovního účtu.

Platby zaznamenané v účetním deníku jsou dvojího druhu. Prvním případem jsou platby uhrazené na základě jiného dokladu, než je přijatá či vydaná faktura. Jedná se zejména o úhrady mezd a souvisejících plateb pojistného, platby bankovních úroků či splátky jistin úvěrů. Druhým případem jsou úhrady přijatých nebo vydaných faktur. Každá taková faktura má obvykle několik položek. Každá z položek může z manažerského pohledu mít jiné ekonomické určení. Příkladem může být faktura o třech položkách, za krmivo, za servis mechanizace a za související DPH. Pokud byl závazek uhrazen v plné výši, tak je k této faktuře v účetním deníku pouze jeden záznam o úhradě. Z účetního deníku nelze automaticky zjistit, že tyto položky faktury byly uhrazené. Pro vytvoření výkazu Cash Flow přímou metodou, za pomoci atributu rozpočtu a zakázky, je ale klíčové vědět, kdy byla která z položek faktur hrazená. Pro zjištění úhrady samotné položky, musí zadavatel tvořit v Excelu složité vzorce a doplňovat údaje o platbě přijaté faktury k příslušným detailním záznamům přijaté faktury. Jedná se například o údaj čísla bankovního výpisu nebo data platby. Zjišťování úhrad jednotlivých položek v Excelu více popisuje obrázek [4.4.](#page-30-1) Tabulka přiřazení je rozdělená na dvě části z důvodu lepší čitelnosti zaznamenaných údajů. Toto přiřazování je vzhledem k množství dat výpočetně náročné. Zároveň v Excelu nelze efektivně řešit částečné úhrady a jejich přiřazení k položkám faktur.

<span id="page-30-1"></span>

| <b>Datum</b>                     | <b>Dokument</b> | Číslo | <b>Popis</b>                        |     |              | Částka [Kč] |                | <b>MD</b>       |                     | D<br>Rozpočet |          |                    | <b>Klíč</b>   |               | <b>VS platby</b> |
|----------------------------------|-----------------|-------|-------------------------------------|-----|--------------|-------------|----------------|-----------------|---------------------|---------------|----------|--------------------|---------------|---------------|------------------|
| 11.11.2020                       | D41             |       | 412000675 DPH/VAT/MWSt              |     |              |             | 462.99 343.100 | 321.100         |                     | N50-350       |          |                    | D41 412000675 | N             |                  |
| 11.11.2020                       | D41             |       | 412000675 ND na opravy BPS míchadla |     |              |             |                | 2205.01 501.310 | 321.100             |               | N50-350  |                    |               | D41 412000675 | N                |
| banka/ POKLADNA<br>FP a FV       |                 |       |                                     |     |              |             |                |                 |                     |               |          |                    |               |               |                  |
| <b>Doklad</b><br>Datum platnosti |                 | Měsíc | $CF +/-$                            | Kód | <b>Datum</b> |             | Měsíc          | <b>Doklad</b>   |                     | Částka        |          | <b>HV</b>          |               |               |                  |
|                                  |                 | 0     |                                     | Þ   | 10.12.2020   |             | 12             |                 | D <sub>12</sub> 158 |               | 2 668 Kč |                    |               |               |                  |
|                                  |                 | 0     |                                     | Þ   | 10.12.2020   |             | 12             |                 | D <sub>12</sub> 158 |               |          | 2 668 Kč CF N50 35 |               |               |                  |

**Obrázek 4.4:** Zjišťování úhrady položky faktury v Excelu.

Zadavatel v Excelu vytváří Cash Flow kódy, neboli uživatelsky definované kombinace rozpočtových kódů, analytických účtů a čísel zakázek. Dále přiřazuje přímé platby nebo platby položek faktur k vydefinovaným Cash Flow kódům na základě vydefinovaných kombinací. Toto přiřazování je v Excelu velmi časově náročné z důvodu velkého množství dat.

### <span id="page-30-0"></span>**4.2 Budoucí stav**

Budoucí stav označuje výsledný stav, kterého chce zadavatel dosáhnout. Je vycházeno ze znalostí a definic aktuálního stavu, ve kterém je zadavatel před počátkem projektu, viz sekce [4.1.](#page-28-1)

Zadavatel pro vedení svého účetnictví stále používá software Premier. Pro získání výkazu Cash Flow přímou metodou, na základě uživatelsky vydefinované vnitřní struktury, používá externí aplikaci. Zadavatel vyexportuje potřebná data, neboli účetní deník, ze softwaru Premier do excelového souboru. Poté excelový soubor s primárními účetními daty, neboli účetním deníkem, nahraje do externí aplikace. Excelový soubor obsahuje kompletní účetní data, tedy i údaje o jednotlivých transakcích na běžných účtech nebo v pokladně. Soubor zároveň obsahuje i další účetní zápisy, které se vztahují k přijatým či vydaným fakturám.

Externí aplikace v první řadě přiřazuje realizované platby, které jsou úhradami přijatých či vydaných faktur, k jednotlivým položkám daných faktur. V případě částečných úhrad přiřazuje tyto platby ve stanoveném pořadí a zbytek eviduje jako neuhrazené pohledávky nebo závazky. Externí aplikace umožňuje uživatelské vydefinování Cash Flow kódů, pomocí přiřazení atributů účtu, rozpočtu a zakázky. Dále přiřadí upravené účetní pohyby v deníku na syntetických účtech 211 a 221, tedy na účtech pokladny a banky, k vydefinovaným Cash Flow kódům.

Externí aplikace sestavuje výkaz Cash Flow v uživatelsky definované struktuře, tedy podle Cash Flow kódů. Výkaz Cash Flow je sestavován jednak za konkrétní období, jednak jako roční přehled po jednotlivých měsících. Aplikace ve výkazu seskupuje Cash Flow kódy do provozní a investiční činnosti a do financování. Zadavatel si může zobrazit výkaz Cash Flow i podle konkrétních středisek či partnerů, tedy jen s transakcemi vykonanými s daným střediskem nebo partnerem. Při zobrazení výkazu Cash Flow si zadavatel může zobrazit celkovou částku u daného Cash Flow kódu a období v detailu na úrovni primárních dat účetního deníku. Pro zadavatele je práce jednodušší a méně časově náročná.

## <span id="page-31-0"></span>**4.3 Analýza požadavků**

Požadavky na výslednou aplikaci vychází z výše popsaných potřeb zadavatele. Požadavky jsou rozděleny do dvou skupin, na business a na systémové požadavky. Business požadavky říkají, jakých cílů má požadavek dosáhnout. Systémové požadavky popisují chování IT řešení. Výkaz *Cash Flow* se v požadavcích objevuje ve zkrácené podobě, tedy jako *CF*. Do následujících výčtů jsou zahrnuty pouze základní požadavky. [\[Kom17\]](#page-56-7)

#### <span id="page-31-1"></span>**4.3.1 Business požadavky**

**. BR 1 - Zobrazení dat nahraných do aplikace**

Jako uživatel potřebuji vidět, která primární data byla z účetního deníku do aplikace nahrána.

**. BR 2 - Zobrazení propojených plateb a položek faktur** Jako uživatel potřebuji, abych se mohl podívat, které platby systém přiřadit ke kterým položkám faktur.

#### **. BR 3 - Definování CF kódu**

Jako uživatel potřebuji, abych mohl na základě kombinace rozpočtových kódů, analytických účtů a čísel zakázek vydefinovat CF kód, a poté určit, do které činnosti daný CF kód patří.

#### **. BR 4 - Úprava a Smazání CF kódu**

Jako uživatel potřebuji v aplikaci upravovat nebo mazat vydefinované CF kódy, z důvodu možné změny v datech.

#### **. BR 5 - Data přiřazená ke CF kódu**

Jako uživatel potřebuji vědět, které přímé platby a které propojené položky faktur s platbami byly přiřazeny ke kterým CF kódům.

#### **. BR 6 - Zobrazení konkrétních dat ve výkazu CF**

Jako uživatel potřebuji vědět, které přímé platby a které propojené položky faktur s platbami byly přiřazeny k danému CF kódu v daném období ve výkazu CF. Neboli která primární data účetního deníku byla pro sestavení výkazu použita.

#### <span id="page-32-0"></span>**4.3.2 Systémové požadavky**

#### **. FR 1 - Nahrání dat do aplikace**

Systém nahraje data z excelového souboru do aplikace. **. FR 2 - Propojení plateb a položek faktur**

Systém propojí položky faktury s platbami k dané faktuře. **. FR 3 - Přiřazení CF kódu**

Systém přiřadí k přímým platbám a propojeným položkám faktur s platbami CF kódy.

#### **. FR 4 - Struktura výkazu CF**

Systém vygeneruje výkaz CF. Struktura výkazu bude sestavena z vydefinovaných CF kódů, které budou seskupeny po jednotlivých činnostech.

#### **. FR 5 - Období výkazu CF**

Systém vygeneruje výkaz CF podle konkrétního období nebo za rok. Možnost za rok se zobrazí po jednotlivých měsících.

#### **. FR 6 - Filtrování výkazu CF**

Systém vygeneruje výkaz CF podle konkrétního střediska či partnera.

#### **. FR 7 - Uložení výkazu CF**

Systém uloží vygenerovaný výkaz CF do excelového souboru.

### <span id="page-32-1"></span>**4.4 Rešerše existujících řešení**

Při rešerši existujících řešení jsem se zaměřila na aplikace sledující Cash Flow pomocí přímé metody. Aplikace jsem vyhledávala na internetu a u každé z nich jsem zkoumala, na kolik vyhovují požadavkům zadavatele. V rámci rešerše jsem našla velké množství mobilních aplikací, které po konzultaci se zadavatelem byly zavrženy. Zadavatel pracuje s citlivými daty a mobilní aplikace by nemusela disponovat adekvátním zabezpečením.

4. Analýza řešení **....................................**

Většina desktopových účetních softwarů či aplikací, na které jsem během rešerše narazila, umožňovala sledovat Cash Flow pouze pomocí nepřímé metody, tedy pomocí úpravy hospodářského výsledku o nepeněžní operace. Zadavatel ale požaduje aplikaci, která sleduje Cash Flow přímou metodou, a která tedy využívá konkrétní příjmy a výdaje. Těchto aplikací jsem nalezla výrazně méně než aplikací sledující Cash Flow nepřímou metodou. Nejvíce se z nich zadavatelovým požadavkům přibližovala česká aplikace Caflou. [1](#page-33-1)

### <span id="page-33-0"></span>**4.4.1 Porovnání zadaných požadavků s aplikací Caflou**

Funkcionality aplikace Caflou jsem ověřovala přímým otestováním. V Caflou jsem si založila účet a následně jsem zjišťovala, které zadavatelovy požadavky aplikace splňuje.

**. FR 1 - Nahrání dat do aplikace**

Data se do Caflou nahrávají ve formátu CSV.

- **. BR 1 Zobrazení dat nahraných do aplikace** V Caflou je zobrazení nahraných příjmů a výdajů možné.
- **. FR 2 Propojení plateb a položek faktur**
- Platby se do Caflou nahrávají už s informacemi od dané položky faktury. **. BR 2 Zobrazení propojených plateb a položek faktur** V Caflou je možné zobrazení informace o položce faktury u platby. Informace k platbě nepřiřadil systém, ale v tomto stavu se platby do Caflou nahrávají.

#### **. BR 3 - Definování CF kódu**

V Caflou se vytvářejí kategorie, které mají podobný význam jako CF kódy. Kategorie v Caflou tvoří strukturu výkazu CF, ale nedefinují se na základě kombinace podmínek. Kategorie je pouze textovým popisem.

#### **. FR 3 - Přiřazení CF kódu**

V Caflou se kategorie k jednotlivým příjmům a výdajům přiřazují ručně.

#### **. BR 4 - Úprava a Smazání CF kódu**

Kategorie se v Caflou dají editovat i mazat.

#### **. BR 5 - Data přiřazená ke CF kódu**

Caflou nedokáže příjmy a výdaje podle kategorie přímo vyfiltrovat. V seznamu nahraných příjmů a výdajů je zmíněno, ke které kategorie jsou přiřazeny.

#### **. FR 4 - Struktura výkazu CF**

Aplikace Caflou neumožňuje zařadit kategorie do jednotlivých činností a na základě tohoto zařazení sestavit výkaz CF. Příklad struktury výkazu CF v Caflou viz obrázek [4.5.](#page-34-1)

<span id="page-33-1"></span><sup>1</sup>Webová stránka aplikace Caflou: [www.caflou.cz](https://www.caflou.cz/)

#### **. FR 5 - Období výkazu CF**

Výkaz CF v Caflou může být zobrazován po měsících, po týdnech či po dnech za libovolné období.

#### **. FR 6 - Filtrování výkazu CF**

Zobrazení výkazu CF sestaveného z vydefinovaných kategoriích už není možné dále filtrovat.

#### **. FR 7 - Uložení výkazu CF**

Výkaz CF z Caflou uložit nelze. Lze si pouze stáhnout příjmy a výdaje uložené v aplikaci do formátu XLXS nebo CSV .

#### **. BR 6 - Zobrazení konkrétních dat ve výkazu CF**

Zobrazení konkrétních dat ve výkazu CF v aplikaci Caflou nelze. Výkaz CF v aplikaci zobrazuje pouze celkové součty za danou kategorii v daném období, viz obrázek [4.5.](#page-34-1)

<span id="page-34-1"></span>

| Kategorie           |              |   |                          |             |             |             |                         |
|---------------------|--------------|---|--------------------------|-------------|-------------|-------------|-------------------------|
| Kategorie           | $\checkmark$ | ⟨ | 02/21                    | 03/21       | 04/21       | 05/21       | $\rightarrow$<br>Celkem |
|                     |              |   |                          |             |             |             |                         |
| Čerpání úvěru       |              |   |                          | 50 000,00   |             |             | 50 000,00               |
| Daně a odvody       |              |   | $-7000,00$               | $-7000,00$  | $-7000.00$  | $-7000,00$  | $-28000,00$             |
| Dotace              |              |   |                          |             |             | 5 000,00    | 5 000,00                |
| Mzdy                |              |   | $-10000000$              | $-10000000$ | $-10000000$ | $-10000000$ | $-40000,00$             |
| Nákup materiálu     |              |   | $-5000,00$               |             | $-17000,00$ | $-3000,00$  | $-25000,00$             |
| Oprava              |              |   | $\overline{\phantom{a}}$ | $-8000,00$  |             |             | $-8000,00$              |
| Příjmy od zákazníků |              |   | 20 000,00                | 7 000,00    | 20 000,00   | 6 000,00    | 53 000,00               |

**Obrázek 4.5:** Výkaz Cash Flow sestavený přímou metodou v aplikaci Caflou

#### <span id="page-34-0"></span>**4.4.2 Zhodnocení provedené rešerše**

V rámci rešerše existujících řešení jsem za nejvíce vyhovující aplikaci zvolila aplikaci Caflou. Porovnala jsem zadavatelovy požadavky s funkcionalitami této aplikace. U každého požadavku jsem vyhodnotila, jak jej aplikace Caflou splňuje. Z porovnání jsem vyvodila, že aplikace pokrývá jen základní požadovanou funkcionalitu.

V Caflou je možné sestavit výkaz Cash Flow pomocí vlastní struktury, viz [4.5.](#page-34-1) Výkaz se ale nedrží standardní podoby, tedy není rozčleněn na činnosti. Definice kategorií, podle kterých je výkaz Cash Flow sestaven, neodpovídá požadavkům zadavatele. Cash Flow kód má být kombinací rozpočtových

4. Analýza řešení **....................................**

kódů, analytických účtů a čísel zakázek a k příjmům a výdajům je přidělován systémem. Kategorie v Caflou by se sice daly k záznamům přidělovat podle kombinací parametrů, ale ani pro jeden z nich nemá aplikace v seznamu příjmů a výdajů připravený sloupec, a tak by analytický účet, rozpočet i zakázka musely být uloženy v popisu záznamu. Jelikož jsou kategorie vydefinované jen textovým nápisem, musely by se k jednotlivým záznamům přidělovat ručně. Dalším nevyhovujícím aspektem aplikace Caflou je nemožnost zobrazení konkrétních dat přiřazených ke kategorii. Zadavatel požaduje, aby si součty v období u daného Cash Flow kódu mohl rozkliknout a zobrazit si konkrétní příjmy a výdaje, ze kterých byl součet složen. Tuto funkcionalitu aplikace Caflou nenabízí.

Největším nedostatkem aplikace z hlediska vydefinovaných požadavků je podoba nahrávaných dat. Caflou počítá s tím, že se platby do aplikace nahrají přímo s přiřazenou položkou. Kdyby zadavatel chtěl aplikaci Caflou využít, musel by platby k položkám přiřadit sám v Excelu, nebo použít další aplikaci. Obě varianty by znamenaly porušení jednoho ze základních požadavků zadavatele na aplikaci.

### <span id="page-35-0"></span>**4.5 Závěr**

V této kapitole byly definovány požadavky, které má výsledná aplikace splňovat. Na základě těchto požadavků byla provedena rešerše existujících řešení. V rámci rešerše nebyla nalezena žádná aplikace, která by odpovídala zadavatelovým požadavkům. Z toho vyplynulo, že je třeba navrhnout a vytvořit novou aplikaci pro sledování Cash Flow pomocí přímé metody, a to přímo na základě požadavků zadavatele. Návrhem aplikace se zabývá následující kapitola číslo [5.](#page-36-0)
## <span id="page-36-0"></span>**Kapitola 5 Návrh řešení**

Tato kapitola se věnuje návrhu aplikace. Návrh je vytvořen podle zadavatelových požadavků z kapitoly číslo [4.](#page-28-0) Do návrhu je začleněna jak technická, tak i vizuální stránka budoucí aplikace. V první části kapitoly jsou uvedeny dva změnové požadavky, které během tvorby návrhu vyvstaly.

## **5.1 Změnové požadavky**

Následující dva změnové požadavky vznikly během tvorby návrhu aplikace, či během jeho testování. První změnový požadavek se týká práce s nahranými daty v aplikaci. Tato změna návrhu je požadována na základě nemožnosti vyexportovat data ze softwaru Premier v původně chtěné podobě. Druhým změnovým požadavkem je tvorba Cash Flow kódu. Na tento požadavek se přišlo v rámci testování grafického návrhu aplikace. Oba požadavky měly vliv na podobu procesního diagramu, viz [5.3,](#page-38-0) doménového modelu, viz [5.2,](#page-37-0) i návrhu grafického rozhraní viz [5.4.](#page-39-0)

# **. CR 1 - Nahrání dat do aplikace . Původní**

Uživatel má jeden účetní deník, do kterého postupně dohrává nová data. U každého nahrání souboru do aplikace nejprve proběhne kontrola, jestli v novém souboru není upravená verze některého ze záznamů. Pokud ano, daný záznam se upraví. Ostatní záznamy uložené v databázi se nezmění. Nakonec se nové záznamy z excelového souboru uloží do databáze.

#### **. Důvod změny**

Zadavatel ze softwaru Premier dostane pouze číslo celé faktury, nikoli čísla jednotlivých položek. Číslo položek faktur mělo v databázi sloužit jako ID, bez kterého není možné jednoznačně určit, který záznam z nového souboru odpovídá kterému záznamu z databáze. Úprava záznamů z databáze na základě dat nahraných v souboru tak nebude při nahrávání souboru možná.

#### **. Aktuální**

Uživatel může mít jeden nebo více účetních deníků. Při nahrávání

excelového souboru do daného deníku se nejprve z databáze smažou všechna data, která k tomuto deníku byla v databázi uložená. Do každého deníku se tedy můžou nahrát data pouze z jednoho souboru. Pro nahrání nového souboru a nesmazání si již nahraných dat slouží možnost vytvoření nových deníků. V každém deníku se tvoří výkaz Cash Flow pouze z dat, která jsou v něm nahraná.

# **. CR 2 - Tvorba Cash Flow kódu . Původní**

Zadavatel jednotlivé parametry vepíše do textových polí. Od každého z parametrů, rozpočtového kódu, analytického účtu a čísla zakázky může zadat jen jednu možnost. Zadavatel nemá možnost zkontrolovat, zda je daná možnost již přiřazená jinému Cash Flow kódu. Každý deník má vydefinované svoje Cash Flow kódy.

#### **. Důvod změny**

Nepochopení požadavků zadavatele. Textová pole nejsou vhodná pro zadávání možností parametrů. Zadavatel si nebude pamatovat všechny možnosti parametrů, které může ke Cash Flow kódu zvolit. Nebude si pamatovat ani ty, které již zvolil.

#### **. Aktuální**

Obvyklé možnosti parametrů jsou uložené v databázi. Při definici Cash Flow kódu jsou všechny možnosti z databáze zobrazeny a zadavatel může označit ty, které chce vybrat. Zadavatel může zvolit jednu nebo více možností parametru k danému Cash Flow kódu. Pokud možnost bude již přiřazená jinému Cash Flow kódu, nebude možné ji označit. Možnosti parametrů jsou v databázi uloženy jen jednou, a tak Cash Flow kódy jsou pro všechny deníky stejné.

## <span id="page-37-0"></span>**5.2 Doménový model**

Doménový model je druhem class diagramu. Základní entitou doménového modelu je třída. Třídy jsou znázorněny ve zjednodušené podobě, tedy neobsahují metody. V doménovém modelu jsou zobrazeny entity aplikace a vztahy mezi nimi. [\[Č3\]](#page-58-0)

Při tvorbě doménového modelu jsem vycházela z požadavků zadavatele. UML diagram jsem z důvodu čitelnosti rozdělila na tři části, a poté vložila do přílohy [C.](#page-68-0) Třídy účetního deníku, Cash Flow kódu a nahrané transakce jsou nejprve vydefinovány v první nebo ve druhé části. Ve třetí části už ve třídách atributy vydefinované nejsou.

Uživatel si může vytvořit libovolný počet účetních deníků. U účetního deníku je zvolena kardinalita 1 až mnoho, aby nemohla nastat situace, kdy uživatel nebude mít žádný deník. Dále je v první části diagramu, viz [C.1](#page-68-1) třída stavu, kam se pro správné zobrazování dat ukládá uživatelem aktuálně zvolený deník. Uživatel může k účetnímu deníku nahrát data, která jsou uložena jako nahrané transakce. Z nahraných transakcí jsou vybráni všichni partneři, všechna střediska a všechny roky, ve kterých byly platby hrazeny. Tyto tři třídy jsou vytvářeny pro sestavení výkazu Cash Flow.

Ve druhé části doménového modelu, viz [C.2,](#page-69-0) je třída Cash Flow kódu. Uživatel vydefinuje Cash Flow kód pomocí jména a popisu. Poté uživatel zvolí kombinaci rozpočtových kódů, analytických účtů a čísel zakázek. Pro všechny tři parametry jsou vydefinované třídy, ve kterých jsou uložené možnosti k jednotlivým parametrům. Nakonec uživatel zařadí Cash Flow kód k jedné z činností výkazu Cash Flow.

Nahraná transakce je dvojího druhu, platba nebo položka faktury, viz třetí část doménového modelu [C.3.](#page-70-0) Nejprve je z nahraných transakcí část záznamů určena jako platba. Ze zbylých dat jsou vybrány všechny označení faktur. Ke každému číslu faktury jsou přiřazena data, která mají stejné číslo faktury, tedy jsou položkami této faktury. Na základě vydefinovaných parametrů u Cash Flow kódů jsou platby, které mají atribut *is alone* rovný *true* neboli jsou platbou bez vydané či přijaté faktury, a položky faktur přiřazovány ke Cash Flow kódům.

Pro sestavení výkazu Cash Flow je potřeba třída spojující položky faktur s jejich platbami. Do dvojice může být zařazena pouze taková platba, která má atribut *is alone* rovný *false* neboli je platbou přijaté či vydané faktury. Dvojice položek faktur a plateb vzniká díky číslu faktury. Platba má číslo faktury, kterou hradí, uloženou v atributu *identifier*. Třída dvojice položky a platby má některá data platby, některá data položky faktury a některá má vlastní.

## <span id="page-38-0"></span>**5.3 Procesní diagramy**

Pro snadnější implementaci jsem si v rámci návrhu vytvořila tři procesní diagramy, jež jsem uvedla v příloze [D.](#page-72-0) Procesní diagram je druhem vývojového diagramu, který mapuje kroky od začátku až do konce daného procesu. Procesními diagramy jsem pokryla hlavní funkcionality aplikace, tedy nahrání dat, vydefinování nového Cash Flow kódu a sestavení výkazu Cash Flow za dané období. Diagramy jsem vytvořila za pomoci grafické notace BPMN 2.0 ve webové aplikaci [bpmn.io.](https://bpmn.io/)

## <span id="page-39-0"></span>**5.4 Návrh grafického rozhraní**

Pro lepší domluvu se zadavatelem o výsledné podobě aplikace jsem vytvořila několik wireframů. Wireframy až na drobné úpravy odpovídaly výslednému vzhledu aplikace, a tak jsem je v práci neuvedla. Snímky z aplikace jsou uvedeny v příloze [E.](#page-74-0)

Při tvorbě návrhu jsem vycházela z následujících poznatků:

- **.** Sloupcová struktura výkazu Cash Flow, tedy seřazení hodnot z jednotlivých měsíců za sebou, vyšla z požadavků zadavatele. Tato struktura se běžně v praxi využívá, což je možné vidět i na výkazu Cash Flow sestaveném v aplikaci Caflou na obrázku [4.5](#page-34-0) nebo v softwaru Premier na obrázku [4.1.](#page-28-1)
- **.** Horizontální rozdělení výkazu na jednotlivé činnosti vychází z požadavků zadavatele. Toto rozdělení je použito i při sestavení výkazu Cash Flow přímou metodou v příloze [B,](#page-60-0) v tabulce [B.4.](#page-63-0) Rozdělení výkazu po činnostech je možné vidět i na obrázku ze softwaru Premier, viz [4.1.](#page-28-1)
- **.** Výpočet čisté změny peněz a následný výpočet konečného stavu sečtením počátečního stavu s čistou změnou peněz vychází z tradičního sestavení výkazu Cash Flow. Tyto položky jsou vypočteny i ve výkazu Cash Flow přímou metodou v příloze [B,](#page-60-0) v tabulce [B.4.](#page-63-0)
- **.** Zadavatelův požadavek na zobrazení přiřazených příjmů a výdajů k danému Cash Flow kódu v daném období vyšel ze Softwaru Premier. V softwaru je toto zobrazení možné, viz obrázek [4.3.](#page-29-0) Při návrhu vzhledu této stránky jsem se inspirovala u aplikace Caflou, která ve výkazu Cash Flow zobrazuje záporné hodnoty červeně, viz obrázek [4.5.](#page-34-0)

V seznamu příjmů a výdajů, přiřazenému danému Cash Flow kódu, výdaje nejsou zobrazeny se znamínkem mínus. Aby příjmy a výdaje byly od sebe rozeznatelné, tak jsem zeleně označila příjmy a červeně výdaje. Zelené hodnoty se tedy k výslednému součtu přičítají a červené hodnoty se od součtu odečítají.

### **5.5 Závěr**

Hlavním výstupem této kapitoly je doménový model, jenž je důležitým podkladem pro implementaci. V rámci kapitoly byly také vytvořeny procesní diagramy a návrh grafického rozhraní.

## **Kapitola 6**

## **Implementace aplikace**

Tato kapitola popisuje, jak probíhala implementace aplikace. Zvolené řešení vychází z návrhu vytvořeném v kapitole [5.](#page-36-0) První část kapitoly je věnována popisu zvolené architektury a použitých technologií. Dále je popsána implementace jednotlivých komponent. V závěru kapitoly je vysvětlen jeden z implementovaných algoritmů.

### **6.1 Obecné informace o implementaci**

Řešení implementace vychází z návrhového vzoru Model-View-Presenter, kde veškerou komunikaci mezi View a Modelem obstarává Presenter. Model má na starosti správu dat. View je pasivní zobrazovací vrstvou, která uživateli zobrazuje data a všechny události, které uživatel vyvolal, například zmáčknutí tlačítka, přesouvá na Presenter. Presenter tuto událost zpracuje a dotáže se na data z modelu. Po obdržení data zpracuje a poskytne View. Více je tento návrhový vzor vysvětlen na obrázku [6.1.](#page-40-0) [\[Bal16\]](#page-56-0)

<span id="page-40-0"></span>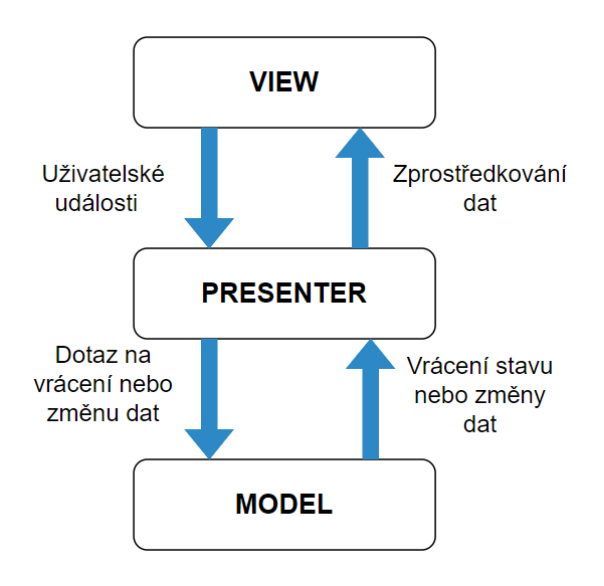

**Obrázek 6.1:** Návrhový vzor Model View Presenter

Jednouživatelskou aplikaci jsem implementovala v Javě. Java je vhodným objektově orientovaným programovacím jazykem, se který jsem měla zkušenosti. Dalším důvodem pro volbu této technologie je vhodnost Javy pro implementaci enterprise, neboli podnikových, aplikací.

Pro tvorbu grafického uživatelského rozhraní jsem se rozhodovala mezi JavaFX a Swingem. JavaFX od Javy verze 8 není součástí JRE/JDK a je třeba doinstalovat, což může vést k určitým nepříjemnostem. Swing je součástí základních javovských knihoven, a tak instalace není potřeba. Nakonec jsem zvolila technologii JavaFX, zejména na základě svých předchozích zkušeností s tvorbou grafických uživatelských rozhraní. Dalším důvodem byla možnost využití Scene Builderu, tedy grafického editoru, který funguje stylem *táhni a pusť* neboli na základě přímé manipulace s jednotlivými prvky.

Důležitou součástí aplikace je databáze, která slouží k uchovávání a správě dat. Aplikace je programována objektově, a tak bylo třeba vybrat nějakou objektovou nebo objektově-relační databázi. Nakonec jsem zvolila Postgre-SQL, kterou jsem vybrala primárně na základě předchozí zkušenosti s jejím používáním. PostgreSQL je objektově-relační databází, tedy ukládá data pomocí relací anebo přímo jako objekty. Vzhledem k plánovanému využití aplikace a jednoduché správě jsem se rozhodla pro použití lokální databáze, pro kterou bylo třeba nainstalovat PostgreSQL server. K této databázi jsem pak přistupovala pomocí rozhraní PgAdmin. Detailní popis instalace serveru lze nalézt v přiložené instalační příručce.

## **6.2 Model**

Modelem jsou třídy vycházející z doménového modelu, z přílohy [C.](#page-68-0) Třídy definují podobu jednotlivých entit, které odpovídají jednotlivým tabulkám v databázi. Dále jsou to Dao třídy. Dao je zkratka od *Data Accesss Object* neboli objekt pro přístup k datům. Každá entita má svou vlastní Dao třídu, ve které jsou metody pro pracování s daty dané entity.

Metoda v dané dao třídě je vždy jednou operací CRUD. CRUD je zkratkou operací *Create* neboli vytvořit, *Read* neboli číst, *Update* neboli upravit a *Delete* neboli smazat. Tyto metody jsou volány Presentrem. V každé metodě je nejprve vydefinovaný SQL dotaz, který definuje požadovanou operaci. Pro operaci *Create* se použije dotaz INSERT, pro operaci *Read* se použije dotaz SELECT, pro operaci *Update* se použije dotaz UPDATE a pro operaci *Delete* se použije dotaz DELETE. Příklad SQL dotazu pro nalezení Cash Flow kódu podle jména:

```
String SQL = "SELECT description, cfcode_name "
                + "FROM CFCODE "
                + "WHERE cfcode_name = ?";
```
**........................................** 6.3. View

Po nadefinování dotazu metoda vytvoří připojení k databázi, provede dotaz a vrátí požadované hodnoty Presenteru.

### **6.3 View**

Pro implementaci tříd View jsem využila JavaFX. Třídy jsou uložené ve formátu fxml. Pro správu rozložení grafických prvků na obrazovkách je využito několika hlavních komponent. Základem každé obrazovky je komponenta BorderPane, která obrazovku rozdělí na pět částí, horní, dolní, střední, levou a pravou. V horní části se zobrazuje menu, logo a informace o stavu, ve kterém se aplikace nachází. Ve všech obrazovkách je střední část využita k zobrazování hlavních informací na stránce. Na několika obrazovkách je levá část využita pro zobrazení doplňujících možností výběru. Další komponentou, kterou jsem hojně využívala, je GridPane. Tato komponenta zobrazí určená data do mřížky.

#### **6.3.1 Grafické rozhraní**

Součástí aplikace je grafické uživatelské rozhraní, přes které uživatel může s aplikací interagovat. V příloze [E](#page-74-0) je uvedeno 5 snímků aplikace. Detailnější popis a návod na práci s aplikací lze nalézt v přiloženém uživatelském manuálu.

Na prvním snímku [E.1](#page-75-0) jsou dvojice položek faktur a jejich plateb. Uživatel si v levém menu vybral fakturu, jejíž položky se zobrazily vpravo. Křížek nebo fajfka v posledním sloupci říkají, jestli byla daná položka uhrazena. Uživatel si rozklikl druhou položku, u které je křížek. V dolní části obrazovky se mu zobrazily tři platby, přiřazené k této položce. U každé platby je v prvním sloupci *Přiřazeno k položce [Kč]* zaznamenáno, jaká částka z dané platby byla k položce přiřazena. V součtu se tyto platby nerovnají ceně položky, což znamená, že položka ještě není uhrazená. Ve výkazu Cash Flow se tato položka zobrazí jako tři záznamy, tedy tři dvojice položky a platby. Ke každé dvojici bude ve výkazu Cash Flow přiřazena částka ze sloupce *Přiřazeno k položce [Kč]*. Více o algoritmu přiřazování viz [6.4.](#page-43-0)

Na druhém snímku [E.2](#page-76-0) je zobrazeno vydefinování nového Cash Flow kódu inkasovaných úroků. Uživatel zvolil účet 221/662 - Přijaté úroky a Financování. Po kliknutí na tlačítko vytvořit, se Cash Flow kód uloží a přiřadí k sobě takové přímé platby a takové dvojice položek faktur a plateb, které mají číslo účtu 221/662. Přiřazené přímé platby a dvojice položek a faktur jsou ve výkazu Cash Flow zobrazeny pod tímto Cash Flow kódem a v sekci financování.

Na třetím a čtvrtém snímku je zobrazen výkaz Cash Flow. Na snímku [E.3](#page-77-0) je výkaz za rok po jednotlivých měsících. Na obrázku jsou z důvodu čitelnosti zaznamenány jen tři měsíce. Na dalším snímku [E.4](#page-78-0) je výkaz za zvolené období. V levé části obou výkazů jsou zobrazeny filtry, podle kterých

si uživatel může výkaz zobrazit. Mimo jiné je možné použít zadavatelem požadované filtry, které do výpočtu Cash Flow zahrnou jen takové příjmy a výdaje, které odpovídají zvolenému partnerovi a středisku.

Na posledním snímku [E.5](#page-79-0) jsou zobrazeny příjmy a výdaje přiřazené k danému Cash Flow kódu. Uživatel měl zobrazený výkaz za rok 2020 a poté rozklikl Cash Flow kód Poplatky v měsíci červen. Přiřazené příjmy a výdaje jsou rozdělené na dvě části, na přímé neboli samostatné platby a na platby k fakturám neboli dvojice položek faktur a plateb.

## <span id="page-43-0"></span>**6.4 Presenter**

Třídy Presenteru obsahují hlavní logiku aplikace a zároveň propojují View a Model. Každá obrazovka View má svůj fxml soubor. Ke každému souboru je vytvořena javovská třída takzvaného kontroleru, která implmentuje funkcionalitu pro danou obrazovku. Presenter má mimo tyto kontrolery ještě několik samostatných tříd čistě s metodami implementující logiku aplikace. Mezi nimi se nachází třída obsahující algoritmus přiřazení plateb k položkám faktur, který zde dále rozeberu.

#### **6.4.1 Popis algoritmu přiřazení plateb k položkám**

<span id="page-43-1"></span>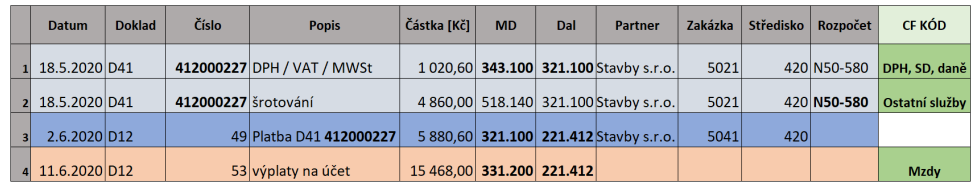

<span id="page-43-2"></span>**Obrázek 6.2:** Příklad propojení položek faktur s platbami a přiřazenými Cash Flow kódy

| <b>CF KÓD</b>  | Číslo účtu                                                 | Číslo rozpočtu                                                                  | Číslo zakázky |
|----------------|------------------------------------------------------------|---------------------------------------------------------------------------------|---------------|
| DPH, SD, daně  | 345/221, 221/345,<br>343/221, 221/343,<br>343/321, 343/311 |                                                                                 |               |
| Ostatní služby |                                                            | N50-510, N50-520,<br>N50-530, N50-580,<br>N50-880, N50-110,<br>N50-120, N50-180 |               |
| <b>Mzdv</b>    | 331/221, 335/225                                           |                                                                                 |               |

**Obrázek 6.3:** Příklad vydefinovaných Cash Flow kódů přiřazených k [6.2](#page-43-1)

Pro lepší pochopení algoritmu jsem vytvořila dva obrázky. Na prvním obrázku [6.2](#page-43-1) je uveden příklad nahrávaných dat. K datům jsou v posledním sloupci napsány přiřazené Cash Flow kódy. Tyto Cash Flow kódy jsou vydefinované na obrázku [6.3.](#page-43-2) V tabulce je ukázáno, které z čísel účtů, rozpočtů či

zakázek musí přímá platba nebo dvojice položky faktury a platby splňovat, aby k danému Cash Flow kódu byly přiřazeny. Mezi vydefinovanými Cash Flow kódy je kód pro mzdy, pro DPH a pro ostatní služby. V tabulce jsou tučně vyznačené ty parametry, díky nimž byla data z [6.2](#page-43-1) k danému Cash Flow kódu přiřazena.

Na obrázku [6.2](#page-43-1) jsou zobrazené dva typy nahrávaných dat, modrý a oranžový typ. Oranžovým typem je přímá platba, která není úhradou přijaté či vydané faktury. Tyto platby jsou přímo přiřazované ke Cash Flow kódu. Oranžová platba má číslo účtu 331/221, díky němuž je přiřazena ke Cash Flow kódu Mzdy. Oranžová platba bude ve výkazu Cash Flow přiřazena k datu, ve kterém byla uhrazena, tedy k 11.6.2020 a bude zobrazena pod Cash Flow kódem Mzdy.

Modrým typem je platba, která je úhradou přijaté či vydané faktury. V nahraných datech jsou jednak světlemodré položky faktur, jednak jejich tmavěmodrá úhrada. Faktura z obrázku [6.2](#page-43-1) má dvě položky, šrotování a související DPH. Úhrada má číslo hrazené faktury uložené ve svém popisu. Z úhrady tedy není možné poznat, které položky faktury hradí. Proto jsou úhrady k položkám faktur přiřazovány systémem. Z položek faktury a úhrad systém vytvoří dvojice. Každá dvojice si pamatuje jak velká částka je z úhrady k položce přiřazena. V příkladu z obrázku [6.2](#page-43-1) vzniknou dvě dvojice. Ke každé světlemodré položce faktury bude přiřazena část částky z tmavěmodré platby. Částka úhrady přesně odpovídá součtu obou položek, a tak obě položky jsou plně uhrazené. První dvojice, s položkou DPH, si pamatuje přidělenou částku 1020,60 Kč. Druhá dvojice, s položkou šrotování, si pamatuje přidělenou částku 4860 Kč.

U modrého typu nahrávaných dat se Cash Flow kód ke dvojici přiřazuje podle parametrů u položky faktury. První dvojice je na základě čísla účtu 343/321 určena jako Cash Flow kód DPH, SD, daně. Druhá dvojice je přiřazena ke Cash Flow kódu Ostaní služby díky číslu rozpočtu N50-580. Dvojice budou ve výkazu Cash Flow zobrazeny pod těmito Cash Flow kódy. Každá dvojice bude ve výkazu přiřazena k datu úhrady platby, nikoli k datu přijetí faktury, které je zaznamenané u položky. Obě dvojice budou tedy přiřazeny k datu 2.6.2020. Ve výkazu se u dvojic zobrazuje částka, kterou mají přidělenou z platby.

K jedné faktuře může přijít i více než jedna platba, takže se může stát, že k jedné položce faktury bude přiřazeno více plateb. Vytvořené dvojice budou na základě parametrů položky přiřazeny ke stejnému Cash Flow kódu. Lišit se bude datum, u kterého se dvojice budou zobrazovat, protože se určuje podle parametrů u platby. Pokud platby hradící danou fakturu jsou v součtu menší než součet částek u jejích položek, tak systém platby k položkám přiděluje postupně. Pokud je položka uhrazena alespoň částečně, je ve výkazu Cash Flow zobrazena ve dvojici s přidělenou platbou či ve dvojicích s přidělenými platbami. Dvojice ve výkazu má zobrazenou částku, která ji byla přidělena. Když účetní jednotka udělá chybu a uhradí za fakturu více než je suma ze všech položek, ke dvojici poslední položky faktury a platby bude přiřazena i částka zaplacena navíc.

#### **6.4.2 Pseudokód algoritmu přiřazení plateb k položkám**

Na následující stránce se nachází pseudokód algoritmu přiřazení plateb k položkám faktur. Pseudokód je kombinací přirozeného jazyka a programovacích postupů, která vysvětluje základní koncept obecné implementace datové struktury nebo algoritmu. Základem tohoto algoritmu jsou čtyři proměnné s názvy moneyToFull, moneyOverFull, addNextItem a addNextPayment, které řídí postup přiřazování plateb. Proměnné moneyToFull a moneyOverFull jsou desetinná čísla a proměné addNextItem a addNextPayment jsou typu boolean. Algoritmus je založen na třech postupně vnořených cyklech. První cyklus prochází všechny faktury z nahraného souboru. Seznam faktur je vytvořen při nahrávání dat ze souboru. Záznamy jsou při nahrávání rozděleny do dvou seznamů, na položky faktur a na platby. Poté se pomocí průchodu seznamem položek vytvoří seznam nahraných faktur. Každá položka má uložené číslo faktury, ke které patří, a toto číslo se uloží do seznamu. [\[pse21\]](#page-57-0)

První vnořený cyklus prochází všechny položky, které patří k dané faktuře. Vybere se první položka ze seznamu, a poté se zkontroluje, jestli proměnná addNexItem je pravdivá. Pokud ano, částka u položky se přičte k proměnné moneyToFull, která značí kolik peněz ještě zbývá do zaplacení položky. Poté se vstoupí do druhého vnořeného cyklu, který prochází platby, které jsou úhradami dané faktury. Nejprve se vybere první platba ze seznamu, a poté se zkontroluje, jestli proměnná addNextPaym je pravdivá. Pokud ano, tak se částka u platby přičte k proměnné moneyOverFull, která značí kolik peněz je ještě z dané platby možné přiřadit k některé z dalších položek. Poté se pokračuje cyklem dál podle toho, která z podmínek je splněna. Pokud byla splněna první podmínka, neboli zbylá částka z platby je větší nebo rovna než částka, která se má ještě položce přiřadit, tedy moneyOverFull je větší než moneyToFull, tak se od moneyOverFull odečte moneyToFull. Dále se pokračuje podle toho, jak velké je zbylé moneyOverFull.

Pokud je moneyOverFull větší než nula, moneyToFull se vynuluje, jelikož daná položka je již plně uhrazena. Hodnota addNextItem se nastaví jako pravdivá, aby se v dalším kroku do moneyToFull přičetla částka další položky. Jelikož moneyOverFull ještě není prázdné, addNextPayment bude nepravdivé, a tak se další platba nenačte. Daná položka s platbou, hodnotou moneyOverFull a moneyToFull jsou uloženy do seznamu. Pokud je moneyOverFull rovno nule, moneyToFull se vynuluje, jelikož položka byla plně uhrazena. Hodnota addNextItem se nastaví jako pravdivá, aby se v dalším kroku do moneyToFull přičetla částka další položky. Protože moneyOverFull je už také prázdné, nastaví se addNextPayment jako pravdivá, aby se v dalším kroku načetla i nová platba. Daná položka s platbou, hodnotou moneyOverFull a moneyToFull jsou uloženy do seznamu.

**..........** 6.4. Presenter

Poslední možnost je, že částka, která se má ještě položce přiřadit je větší než zbylá částka z platby, neboli že moneyToFull je větší než moneyOverFull. V tomto případě se od moneyToFull odečte moneyOverFull, aby se zjistilo, jaká částka je třeba ještě v dalších krocích k položce přiřadit, aby byla uhrazena. AddNextPayment se nastaví jako pravdivá, aby se v dalším kroku do moneyOverFull přičetla částka další platby. Další položka se nenačte. Daná položka s platbou, hodnotou moneyOverFull a moneyToFull jsou uloženy do seznamu.

```
for each invoice in invioces do
    addNextItem := true
    addNextPayment := true
   moneyToFull := 0
    moneyOverFull := 0
    for each item in items assigned to invoice do
        if addNextItem is true than
            moneyToFull += cost of item
        end if
        for each payment in payments assigned to invoice do
            if addNextPayment is true than
                moneyOverFull += cost of payment
            end if
            if moneyOverFull >= moneyToFull than do
                moneyOverFull -= moneyToFull
                if moneyOverFull > 0 than
                    moneyToFull := 0
                    save tuple of item and payment to list
                    addNextItem := true
                    addNextPayment := false
                    break and get new item
                else if moneyOverFull == 0 than
                    moneyToFull := 0
                    save tuple of item and payment to list
                    addNextItem := true
                    addNextPayment := true
                    break and get new item and new payment
            else if moneyToFull > moneyOverFull than
                moneyToFull -= moneyOverFull
                moneyOverFull := 0
                save tuple of item and payment to list
                addNextPayment := true
                get new payment
        end for
    end for
end for
save list of tuples of items and payments to database
```
6. Implementace aplikace**.................................**

## **6.5 Závěr**

V této kapitole jsem popsala základní části implementace desktopové aplikace pro sledování Cash Flow přímou metodou. Tato aplikace naplňuje požadavky zadavatele definované v kapitole číslo [4.](#page-28-0)

## **Kapitola 7 Testování aplikace**

V této kapitole je popsáno testování funkčnosti a uživatelské přívětivosti implementovaného řešení. Testování je rozděleno na dvě části, na průběžné testování a na uživatelské testování se zadavatelem.

## **7.1 Průběžné testování**

Aplikaci jsem implementovala postupně po funkčních celcích. Vždy po dokončení implementace funkčního celku aplikace, jsem danou část otestovala. Postup mého testování záležel na tom, o jaký funkční celek se jednalo.

Základní podobu aplikace jsem testovala spuštěním a následnou kontrolou, zda rozložení prvků na obrazovce odpovídá vytvořenému návrhu. Takto jsem testovala i průchod aplikací, neboli přechod mezi jednotlivými obrazovkami.

Algoritmy pracující s daty jsem testovala v programu pgAdmin, který slouží pro správu databáze. V programu jsem vždy zkontrolovala, zda jsou v databázi uložená správná data. Tímto způsobem jsem například testovala nahrávání dat do souboru, kde jsem v databázi kontrolovala správné rozdělení záznamů na položky faktur a na platby. Dále jsem takto testovala přiřazení Cash Flow kódů k jednotlivým záznamům či jejich odebrání.

#### **7.1.1 Vytváření testovacích dat**

Část funkčních celků bylo třeba otestovat vytvořením adekvátních testovacích dat. Některé funkcionality jsem otestovala přímo vytvořením dat, pro některé jsem data musela připravit. Otestování vytvořením nových dat bylo třeba použít u vytvoření nového deníku či vytvoření nového Cash Flow kódu. U těchto komponent jsem obdobně testovala funkce mazání a úprav.

Přípravu dat bylo potřeba provést i pro otestování dvou algoritmů, jednak pro propojení položek faktur s platbami a jednak pro generování výkazu Cash Flow. Propojení položek faktur s platbami jsem testovala kontrolou vzhledu příslušné obrazovky. Vydefinovala jsem si několik situací, které by se v datech mohly objevit.

- 7. Testování aplikace **..................................**
	- **. Jedna položka a jedna platba** V tomto případě mohly nastat tři situace. Částka položky se rovnala částce platby, částka položky byla větší než částka platby a jednalo se tedy o nedoplatek nebo částka položky byla menší než částka platby a jednalo se o přeplatek.
	- **. Jedna položka a více plateb** Zde mohly také nastat tři situace. Částka položky se rovnala součtu částek plateb, částka položky byla větší než součet částek plateb a jednalo se tedy o nedoplatek nebo částka položky byla menší než součet částek plateb a jednalo se o přeplatek.
	- **. Více položek a jedna platba** I v tomto případě mohly nastat tři situace. Součet částek položek se rovnal částce platby, součet částek položek byl větší než částka platby a jednalo se tedy o nedoplatek nebo součet částek položek byl menší než částka platby a jednalo se o přeplatek. Platba je k položkám přidělována postupně, a tak se nemůže stát, že částečně hradí více položek.
	- **. Více položek a více plateb** Zde mohlo nastat několik situací. Součet částek položek se rovnal součtu částek plateb. Tuto situaci jsem dále rozdělila na dva případy. Prvním případem je situace, kdy každé položce přišla jedna platba o stejné částce jako je částka u dané položky. Druhým případem je situace, kdy položky a platby k sobě finančně nesedí. Dále pak mohly nastat situace, kdy součet částek položek byl větší než součet částek plateb nebo součet částek položek byl menší než součet částek plateb. Platby jsou k položkám přidělovány postupně, pokud je k položce přidělena adekvátní částka z platby nebo plateb, je položka označena za uhrazenou a přejde se k další položce.
	- **. Samostatná položka** V tomto případě se jednalo o položky faktury, ke kterým v nahraných datech nepříslušela žádná platba.

Od zadavatele jsem měla k dispozici testovací data ze tří měsíců roku 2020. Nejednalo se o reálná data v plném rozsahu, ale testovací soubor byl na reálných datech postaven. U jednotlivých záznamů byly upraveny částky, partneři a další parametry. Každou z výše zmíněných situací jsem se nejprve v datech pokusila najít. Pokud se situace v testovacích datech nenacházela, upravila jsem testovací data tak, aby dané situaci odpovídala. Každá situace, neboli stav platby položky, je v aplikaci zobrazen symbolem, viz obrázek [E.1.](#page-75-0) Zelená fajfka značí zaplacenou položku, červený křížek značí nedoplatek a zelená fajfka s červeným plusem značí přeplatek. Testovala jsem přiřazení symbolů ke správným položkám, a také správnost přiřazené částky z platby položce.

Druhým algoritmem, pro který bylo třeba vytvořit testovací data, byla tvorba výkazu Cash Flow. Zde bylo třeba v aplikaci vydefinovat relevantní Cash Flow kódy, díky nimž bylo možné říct, zda výkaz Cash Flow funguje dle požadavků zadavatele.

#### **7.1.2 Úpravy na základě průběžného testování**

Většinu chyb, na které jsem přišla, jsem hned opravila, jelikož se jednalo o testování probíhající hned vzápětí naimplementování dané funkcionality. Nicméně následující dvě chyby jsem zjistila až při pozdějším průchodu aplikací.

- **. Rozdělení záznamů na příjmy a výdaje** Rozdělení dat přidělených danému Cash Flow kódu v danému období ve výkazu Cash Flow na příjmy a výdaje. V aplikaci je navzájem rozeznávám pomocí červené a zelené barvy, viz obrázek [E.5.](#page-79-0) Červené platby, neboli výdaje se z výsledného součtu odečítají a zelené platby, neboli příjmy se k výslednému součtu přičítají. Příjmy a výdaje jsem rozlišovala podle proměnné, kterou jsem si pro tento účel připravila. Definice proměnné však obsahovala chybu a některé příjmy či výdaje byly označeny špatnou barvou a do výsledného součtu byly připočteny s opačným znamínkem. Proto jsem se rozhodla určovat, zda je platba příjmem či výdajem, přímo na základě podoby dat. Tedy podle toho, jestli bankovní účet s číslem 221, je na straně debetu nebo kreditu. Pokud je číslo 221 na straně debetu, znamená to, že je platba příchozí neboli že je příjmem. Pokud je číslo 221 na straně kreditu, znamená to, že je platba odchozí neboli že je výdajem. Tato chyba měla zásadní dopad na vypovídající hodnotu výkazu Cash Flow.
- **. Odstranění deníku** Při odstranění deníku se nesmazala žádná data, která byla do deníku nahraná, nebo v kontextu s daným deníkem uložena. Tato chyba vznikla pravděpodobně posloupností kroků, které jsem použila při implementaci. Nejprve jsem si vytvořila tlačítko smazání deníku a až později jsem implementovala algoritmus načítání dat do deníku. Chybu jsem opravila doimplementováním této funkcionality. Tato chyba nijak neomezila funkčnost aplikace, pouze v databázi zůstávala nerelevantní data.

### **7.2 Uživatelské testování**

Dalším důležitým krokem v rámci testování aplikace bylo uživatelské testování, které probíhalo se zadavatelem. Testování probíhalo agilně, tedy pravidelně po jednom až dvou týdnech. Na každé schůzce byla zadavateli představena další část vyvinuté aplikace a v pozdější části vývoje si zadavatel sám zkoušel práci s aplikací. Během společných schůzek bylo formulováno několik požadavků či námětů na úpravy.

#### **7.2.1 Požadavky na úpravy**

Zadavatel si během společných schůzek vyzkoušel práci s aplikací. Požadavky na zlepšení, které z těchto schůzek vznikly, se týkaly zejména podoby výkazu Cash Flow. Všechny níže vyjmenované požadavky byly do návrhu aplikace zahrnuty. Požadavky se týkaly uživatelsky příjemnějšího používání aplikace 7. Testování aplikace **..................................**

a nebylo je časově náročné splnit.

Zadavatel v aplikaci vydefinoval Cash Flow kódy, na jejichž základě poté vygeneroval a otestoval výkaz Cash Flow. První požadavek zadavatele byl, aby se výsledné součty, tedy čísla u daného Cash Flow kódu a daného období zobrazovaly i ve variantě zaokrouhlené na tisíce. Výkaz Cash Flow byl původně jen ve variantě na koruny, která je také důležitá, ale je méně přehledná. Pro základní přehled je však srozumitelnější varianta na tisíce.

Dále si zadavatel přál, aby v zobrazení na koruny byly hodnoty zaokrouhleny na dvě desetinná místa a zarovnány doprava. Původně čísla nebyla zaokrouhlována a byla zarovnána na střed. Díky zaokrouhlení na dvě desetinná místa a zarovnání doprava je možné získat lepší přehled o rozdílech čísel mezi jednotlivými řádky. Toto zobrazení částek pak bylo aplikováno i na zobrazení přiřazených příjmů a výdajů ke Cash Flow kódu a k období, tedy na seznam plateb zobrazený po kliknutí na některé z polí výkazu Cash Flow, viz obrázek [E.5.](#page-79-0)

S tímto seznamem souvisí i další požadovaná změna. Při rozkliknutí jednoho z polí vygenerovaného výkazu Cash Flow se zobrazí zmíněný seznam příjmů a výdajů. Zadavatel požadoval, aby se při vrácení ze seznamu do výkazu znovu zobrazil původní výkaz, tedy podle původně nastaveného střediska či partnera. Často bude nastávat situace, kdy zadavatel bude s daným výkazem pracovat po delší dobu a nebude chtít nastavovat filtry znova.

#### **7.2.2 Náměty na budoucí úpravy**

Během společných schůzek se zadavatelem vzniklo i několik námětů na zlepšení, které do stávající podoby aplikace nebyly zahrnuty. Jedná se o požadavky, které neměly vysokou prioritu nebo by pro jejich naplnění musely být provedeny značné koncepční změny. Tyto požadavky tak mohou být použity při dalším rozvoji aplikace.

- **.** Seřazení podle abecedy nebo čísla při výběru partnera nebo střediska při generování výkazu Cash Flow nebo při výběru parametrů u Cash Flow kódu. Nyní výběr možností seřazen není.
- **.** Upravování výkazu Cash Flow po řádcích, tedy přesouvání Cash Flow kódů v rámci jedné činnosti. Pokud je vydefinovaných hodně Cash Flow kódů, tak se nyní nemusí zobrazovat u sebe ty, které se sebou navzájem souvisí a které zadavatel chce mezi sebou porovnávat.
- **.** Fulltextové vyhledávání faktury podle čísla v seznamu přiřazených položek faktur a plateb. Nyní taková možnost není.
- **.** Hledání v tabulkách po sloupcích, například v seznamu přiřazených příjmů a výdajů danému Cash Flow kódu a období. Jedná se o možnost

**1. ..** 7.3. Zpětná vazba od zadavatele

najít si záznam podle hodnoty v daném sloupci. Hledání v tabulkách po sloupcích nyní není možné.

- **.** Na obrazovce spojených položek faktur a plateb zobrazit u nedoplacené platby částku, která ještě k položce zbývá uhradit. A u přeplacené položky zobrazit částku, o kterou je položka přeplacená. Nyní je pouze řečeno, který ze tří stavů nastal, tedy zda je položka zaplacená, nedoplacená či přeplacená.
- **.** Zrychlení načítání dat. Současné zpomalení je způsobené procházením každého záznamu při přiřazování Cash Flow kódů. Pro zrychlení bude potřeba přistupovat k datům jiným způsobem. Zejména bude třeba optimalizovat přístup do databáze.

### **7.3 Zpětná vazba od zadavatele**

*Po předvedení a otestování externí aplikace pro sledování CF přímou metodou na základě uživatelsky definovaných skupin příjmů a výdajů lze konstatovat, že externí aplikace MyCF plně splnila naše zadání na tento report.*

*Práce s aplikací je uživatelsky příjemná, intuitivní a oproti zpracování dat, respektive dohledávání dat úhrad, v Excelu mnohonásobně rychlejší. Zejména je třeba vyzdvihnout možnost vygenerování interaktivních sestav, tj. že v každé podobě výkazu CF se lze dostat až k detailním informacím, což ocení všichni manažeři, kteří s aplikací budou pracovat. Pro běžné využití aplikace MyCF bude třeba jen vydefinovat relevantní CF kódy a případně v nahrávaných primárních datech účetního deníku upravit způsob účtování tak, aby účetní data byla snadněji přiřazována k jednotlivým CF kódům.*

*Aplikaci MyCF lze v budoucnu ještě vylepšit, zejména fulltextovým doplňováním či vyhledáváním a dalšími drobnými úpravami. Ze strany SW Premier by určitě bylo možné domluvit přímý vstup do účetní databáze a tím nahrazení určitých mezikroků, které aplikace musí pro dosažení svého cíle realizovat. Dále by bylo možné připravit aplikaci na univerzální vstupní rozhraní tak, aby vyhovovala i jiným ekonomickým SW.*

## **7.4 Závěry z testování**

Testování potvrdilo, že aplikace ve stávajícím stavu vyhovuje zadaným požadavkům. Aplikace je pro zadavatele použitelná a je lepším řešením než používání Microsoft Excelu.

Rozšíření aplikace se v krátkodobém horizontu neplánuje. Pokud zadavatel bude chtít aplikaci rozšířit, může odstranit výše zmíněné nedostatky současné verze aplikace. Jedná se zejména o zrychlení přístupu k datům uložených v databázi. Dále aplikace může být obohacena o přímé napojení na software Premier či další ekonomické softwary.

## **Kapitola 8 Závěr**

Cílem práce bylo navržení a následná realizace aplikace na základě požadavků zadavatele. Testováním bylo ověřeno, že tento cíl byl splněn. Nejprve však bylo provedeno seznámení se základními účetními výkazy, tedy rozvahou, výkazem zisků a ztrát a výkazem Cash Flow. U všech výkazů byla popsána jejich podoba, využití, význam i jejich historický kontext. Dále bylo uvedeno, jak spolu výkazy souvisí i jak se navzájem ovlivňují.

Další část práce byla věnována samotnému výkazu Cash Flow. Byla uvedena základní struktura výkazu spolu s detailním popisem metod pro sestavení výkazu Cash Flow. Pro každou z metod byl sepsán postup sestavení, a také bylo vysvětleno, v čem se od sebe jednotlivé metody liší.

V následující části bylo představeno zadání projektu od zadavatele. Pro lepší pochopení bylo rozděleno na dvě části, tedy na stav ve kterém byl zadavatel před počátkem projektu a na stav, kterého chtěl zadavatel dosáhnout. Dále byl podle zadání vytvořen výčet požadavků. Na jejich základě byla provedena rešerše existujících řešení. Mezi nalezenými aplikacemi byla jen jedna, která alespoň částečně odpovídala zadavatelovým požadavkům. Tato aplikace byla následně porovnána se zadanými požadavky. Na základě provedeného porovnání se došlo k závěru, že pro naplnění zadavatelových požadavků se musí navrhnout a vytvořit nová aplikace.

Poté byl vytvořen návrh řešení. Aplikace byla navržena tak, aby odpovídala zadaným požadavkům a zároveň reflektovala standardy již existujících aplikací. V rámci návrhu byly vytvořeny procesní diagramy a doménový model.

Další část práce byla věnována realizaci řešení. Nejprve bylo uvedeno, která architektura a která technologie byla pro implementaci zvolena. Dále bylo popsáno několik obrazovek grafického uživatelského rozhraní. V této části byl také objasněn jeden z použitých algoritmů. Algoritmus byl nejprve vysvětlen na příslušných datech, a poté pomocí pseudokódu.

# 8. Závěr **........................................**

Závěrečnou částí práce bylo testování, které probíhalo dvěma způsoby. Jednak se jednalo o testování v rámci implementace a jednak o uživatelské testování, které probíhalo se zadavatelem. U obou způsobů byly popsány úpravy, které byly udělány na základě provedeného testování. V rámci uživatelského testování vzniklo i několik požadavků, které již do návrhu aplikace nebyly zahrnuty. Tyto požadavky mohou být použity pro další vývoj aplikace. V závěru byla uvedena zpětná vazba od zadavatele, ze které plyne, že aplikace splnila všechny klíčové požadavky, které na ni byly kladeny.

Hlavním přínosem vytvořené aplikace je možnost sestavení uživatelsky přizpůsobeného výkazu Cash Flow. Toto řešení by tak mělo zadavateli umožnit snadnější manažerské plánování. Zadavatel měl v rámci projektu možnost participace na celém procesu tvorby aplikace. Pro zadavatele bylo zprvu těžší pochopit, proč se rovnou nezačne samotnou implementací aplikace, jaký význam mají analytické či návrhové části a proč je třeba dělat rozhodnutí a kompromisy právě v této fázi vývoje. Věřím, že projekt zadavateli přinesl komplexnější nadhled nad vývojem aplikací. Mně osobně tato práce dala cenné zkušenosti v oblasti vývoje desktopových aplikací. Poněvadž ekonomie není mým hlavním zaměřením, tak jsem se i při vypracování úvodní teorie přiučila novým poznatkům.

## **Příloha A**

### **Literatura**

- [AH20] Thomas Brock Adam Hayes, *Debit*, [https://](https://www.investopedia.com/terms/d/debit.asp) www*.*investopedia*.*[com/terms/d/debit](https://www.investopedia.com/terms/d/debit.asp)*.*asp, 22. 10. 2020, Navštíveno: 2021-5-6.
- <span id="page-56-0"></span>[Bal16] David Balík, *Úvod do mvp na androidu*, [https://www](https://www.ackee.cz/blog/uvod-do-mvp-na-androidu/)*.*ackee*.*cz/ [blog/uvod-do-mvp-na-androidu/](https://www.ackee.cz/blog/uvod-do-mvp-na-androidu/), 29. 9. 2016, Navštíveno: 2021- 5-7.
- [Bar13] Zuzana Bartůšková, *Vnitropodnikové účetnictví v programu pohoda*, https://portal*.*pohoda*.*[cz/dane-ucetnictvi-mzdy/](https://portal.pohoda.cz/dane-ucetnictvi-mzdy/ucetnictvi/vnitropodnikove-ucetnictvi-v-programu-pohoda/) [ucetnictvi/vnitropodnikove-ucetnictvi-v-programu](https://portal.pohoda.cz/dane-ucetnictvi-mzdy/ucetnictvi/vnitropodnikove-ucetnictvi-v-programu-pohoda/)[pohoda/](https://portal.pohoda.cz/dane-ucetnictvi-mzdy/ucetnictvi/vnitropodnikove-ucetnictvi-v-programu-pohoda/), 17. 06. 2013, Navštíveno: 2021-5-3.
- [Gü] Oktay Güvemli, *The appearance and development of the vertical income statement and its affect on managerial accounting*, http://citeseerx*.*ist*.*psu*.*[edu/viewdoc/download?doi=](http://citeseerx.ist.psu.edu/viewdoc/download?doi=10.1.1.461.3084&rep=rep1&type=pdf) 10*.*1*.*1*.*461*.*[3084&rep=rep1&type=pdf](http://citeseerx.ist.psu.edu/viewdoc/download?doi=10.1.1.461.3084&rep=rep1&type=pdf), Navštíveno: 2020-11-03.
- [Hav17] Gabriela Havlíčková, *Výkaz zisku aztrát dle české legislativy a mezinárodních účetních standardů na příkladu vybraného podnikatelského subjektu*, [https:](https://dspace.tul.cz/bitstream/handle/15240/24098/Bakalarska_prace__Gabriela_Havlickova.pdf?sequence=-1) //dspace*.*tul*.*[cz/bitstream/handle/15240/24098/](https://dspace.tul.cz/bitstream/handle/15240/24098/Bakalarska_prace__Gabriela_Havlickova.pdf?sequence=-1) [Bakalarska\\_prace\\_\\_Gabriela\\_Havlickova](https://dspace.tul.cz/bitstream/handle/15240/24098/Bakalarska_prace__Gabriela_Havlickova.pdf?sequence=-1)*.*pdf?sequence=-1, 2017, Navštíveno: 2021-4-28.
- [JJW04] Donald E. Kieso Jerry J. Weygandt, Terry D. Warfield, *Intermediate accounting*, 11 ed., Wiley, 2004, ISBN 0-471-44896-6, The United States of America.
- [Koj07] Jana Kojzarová, *Sestavení výkazu a analýza cash flow podniku*, Mendelova zemědělská univerzita v Brně, 2007, Bakalářská práce.
- [Kom17] Martin Komárek, *Specifikace požadavků*, [https://](https://moodle.fel.cvut.cz/pluginfile.php/66155/mod_resource/content/3/Sber_a_dolovani_pozadavku_prednaska2.pdf) moodle*.*fel*.*cvut*.*cz/pluginfile*.*[php/66155/mod\\_resource/](https://moodle.fel.cvut.cz/pluginfile.php/66155/mod_resource/content/3/Sber_a_dolovani_pozadavku_prednaska2.pdf) [content/3/Sber\\_a\\_dolovani\\_pozadavku\\_prednaska2](https://moodle.fel.cvut.cz/pluginfile.php/66155/mod_resource/content/3/Sber_a_dolovani_pozadavku_prednaska2.pdf)*.*pdf, 2017, Navštíveno: 2021-5-1.

A. Literatura **......................................**

- [LW94] L. Lauwers and M. Willekens, *Five hundred years of bookkeeping a portrait of luca pacioli*, 3 ed., vol. 39, Tijdschrift voor Econornie en Management, 1994.
- [Ml Jonáš Mlýnek, *Ebitda a ebit silné nástroje pro ocenění společnosti*, https://www*.*lynxbroker*.*[cz/vzdelavani/ebitda-a](https://www.lynxbroker.cz/vzdelavani/ebitda-a-ebit/)[ebit/](https://www.lynxbroker.cz/vzdelavani/ebitda-a-ebit/), Navštíveno: 2021-5-2.
- [Moj] Radka Mojžíšová, *Doučování z účta*, [https://radkamojzisova](https://radkamojzisova.cz/naklady-nebo-vydaje-na-cem-casto-studenti-ucetnictvi-pohori-u-zkousky/)*.*cz/ [naklady-nebo-vydaje-na-cem-casto-studenti-ucetnictvi](https://radkamojzisova.cz/naklady-nebo-vydaje-na-cem-casto-studenti-ucetnictvi-pohori-u-zkousky/)[pohori-u-zkousky/](https://radkamojzisova.cz/naklady-nebo-vydaje-na-cem-casto-studenti-ucetnictvi-pohori-u-zkousky/), Navštíveno: 2021-4-28.
- [pod15] *Podvojné účetnictví (double entry bookkeeping system)*, [https:](https://managementmania.com/cs/podvojne-ucetnictvi) //managementmania*.*[com/cs/podvojne-ucetnictvi](https://managementmania.com/cs/podvojne-ucetnictvi), 12. 11. 2015, Navštíveno: 2021-5-6.
- <span id="page-57-0"></span>[pse21] *Rozdíl mezi algoritmem a pseudokódem*, [https://cs](https://cs.living-in-belgium.com/difference-between-algorithm-and-pseudocode-173)*.*livingin-belgium*.*[com/difference-between-algorithm-and](https://cs.living-in-belgium.com/difference-between-algorithm-and-pseudocode-173)[pseudocode-173](https://cs.living-in-belgium.com/difference-between-algorithm-and-pseudocode-173), 2021, Navštíveno: 2021-5-13.
- [Roza] *Co je cash flow?*, https://www*.*faf*.*[cz/Cash\\_flow/Co-je-cash](https://www.faf.cz/Cash_flow/Co-je-cash-flow.htm)[flow](https://www.faf.cz/Cash_flow/Co-je-cash-flow.htm)*.*htm, Navštíveno: 2021-1-3.
- [rozb] *Slovníček účetních pojmů rozpočet*, [http://](http://www.testyzucetnictvi.cz/slovnicek-ucetnich-pojmu.php?pojem=rozpocet/) www*.*testyzucetnictvi*.*[cz/slovnicek-ucetnich](http://www.testyzucetnictvi.cz/slovnicek-ucetnich-pojmu.php?pojem=rozpocet/)pojmu*.*[php?pojem=rozpocet/](http://www.testyzucetnictvi.cz/slovnicek-ucetnich-pojmu.php?pojem=rozpocet/), Navštíveno: 2021-5-3.
- [Ryn06] Petr Ryneš, *Cash flow v účetní závěrce*, 2 ed., ANAG, 2006.
- <span id="page-57-1"></span>[Sed10] Jaroslav Sedláček, *Cash flow*, 2 ed., Computer Press, a.s., 2010.
- [Teo11] *Účetníček teorie cash flow*, [https://www](https://www.ucetnicek.cz/clanky/clanek/198)*.*ucetnicek*.*cz/clanky/ [clanek/198](https://www.ucetnicek.cz/clanky/clanek/198), 1.9.2011, Upraveno: 2020-04-25, Navštíveno: 2020-11- 03.
- [Vac11] Jitka Vachtová, *Základy cash flow*, [https://www](https://www.ucetnicek.cz/clanky/clanek/197)*.*ucetnicek*.*cz/ [clanky/clanek/197](https://www.ucetnicek.cz/clanky/clanek/197), 21. 08. 2011, Naposledy upraveno: 2020-4-25, Navštíveno: 2021-1-6.
- [Val] Váchová Valerie, *Teorie účetnictví přednášky*, [https:](https://www.ipodnikatel.cz/vykaz-zisku-a-ztrat-jako-ukazatel-hospodarskeho-vysledku-podniku/) //www*.*ipodnikatel*.*[cz/vykaz-zisku-a-ztrat-jako-ukazatel](https://www.ipodnikatel.cz/vykaz-zisku-a-ztrat-jako-ukazatel-hospodarskeho-vysledku-podniku/)[hospodarskeho-vysledku-podniku/](https://www.ipodnikatel.cz/vykaz-zisku-a-ztrat-jako-ukazatel-hospodarskeho-vysledku-podniku/), Provozně ekonomická fakulta, ČZU, Navštíveno: 2020-11-03.
- [Va6] Libor Vašek, *Výkaz peněžních toků mezinárodní standardy účetního výkaznictví a jejich srovnání s českou účetní legislativou*, [https:](https://cfuc.vse.cz/pdfs/cfu/2006/02/05.pdf) //cfuc*.*vse*.*[cz/pdfs/cfu/2006/02/05](https://cfuc.vse.cz/pdfs/cfu/2006/02/05.pdf)*.*pdf, 5.2.2006, Vysoká škola ekonomická, Navštíveno: 2020-11-03.
- [VD04] spol. s r.o. Verlag Dashöfer, *Máte povinnost sestavovat výkaz cash flow?*, [https://www](https://www.kursy.cz/33/mate-povinnost-sestavovat-vykaz-cash-flow-uniqueidgOkE4NvrWuNcUZgmVdhWxDYVoLzXmcYZ1UWBS0tlgLw/)*.*kursy*.*cz/

**.........[..............................](https://www.kursy.cz/33/mate-povinnost-sestavovat-vykaz-cash-flow-uniqueidgOkE4NvrWuNcUZgmVdhWxDYVoLzXmcYZ1UWBS0tlgLw/)**A. Literatura

[33/mate-povinnost-sestavovat-vykaz-cash-flow](https://www.kursy.cz/33/mate-povinnost-sestavovat-vykaz-cash-flow-uniqueidgOkE4NvrWuNcUZgmVdhWxDYVoLzXmcYZ1UWBS0tlgLw/)[uniqueidgOkE4NvrWuNcUZgmVdhWxDYVoLzXmcYZ1UWBS0tlgLw/](https://www.kursy.cz/33/mate-povinnost-sestavovat-vykaz-cash-flow-uniqueidgOkE4NvrWuNcUZgmVdhWxDYVoLzXmcYZ1UWBS0tlgLw/), 1.10.2004, Navštíveno: 2020-11-10.

- [Voc17] Lenka Vochozková, *Účetnictví krok za krokem, 6. díl rozvaha - aktiva, pasiva*, [https://www](https://www.uctovani.net/clanek.php?t=Ucetnictvi-krok-za-krokem-6-dil-Rozvaha-aktiva-pasiva&idc=311)*.*uctovani*.*net/clanek*.*php?t= [Ucetnictvi-krok-za-krokem-6-dil-Rozvaha-aktiva](https://www.uctovani.net/clanek.php?t=Ucetnictvi-krok-za-krokem-6-dil-Rozvaha-aktiva-pasiva&idc=311)[pasiva&idc=311](https://www.uctovani.net/clanek.php?t=Ucetnictvi-krok-za-krokem-6-dil-Rozvaha-aktiva-pasiva&idc=311), 14.12.2017, Navštíveno: 2020-10-27.
- [Voc18] , *Účetnictví krok za krokem, 10. díl základy účtování na rozvahových a výsledkových účtech?*, m*.*uctovani*.*[net/clanek](m.uctovani.net/clanek.php?=Ucetnictvi-krok-za-krokem-10-dil-Zaklady-uctovani-na-rozvahovych-a-vysledkovych-uctech&idc=338)*.*php?= [Ucetnictvi-krok-za-krokem-10-dil-Zaklady-uctovani-na](m.uctovani.net/clanek.php?=Ucetnictvi-krok-za-krokem-10-dil-Zaklady-uctovani-na-rozvahovych-a-vysledkovych-uctech&idc=338)[rozvahovych-a-vysledkovych-uctech&idc=338](m.uctovani.net/clanek.php?=Ucetnictvi-krok-za-krokem-10-dil-Zaklady-uctovani-na-rozvahovych-a-vysledkovych-uctech&idc=338), 17. 09. 2018, Navštíveno: 2020-12-30.
- [Vys] *Výkaz zisků a ztrát jako ukazatel hospodářského výsledku podniku*, https://www*.*ipodnikatel*.*[cz/vykaz-zisku-a-ztrat-jako](https://www.ipodnikatel.cz/vykaz-zisku-a-ztrat-jako-ukazatel-hospodarskeho-vysledku-podniku/)[ukazatel-hospodarskeho-vysledku-podniku/](https://www.ipodnikatel.cz/vykaz-zisku-a-ztrat-jako-ukazatel-hospodarskeho-vysledku-podniku/), Navštíveno: 2020-11-03.
- <span id="page-58-0"></span>[Č3] David Čápka, *Lekce 4 - uml - doménový model*, [https:](https://www.itnetwork.cz/navrh/uml/uml-domenovy-model-diagram) //www*.*itnetwork*.*[cz/navrh/uml/uml-domenovy-model-diagram](https://www.itnetwork.cz/navrh/uml/uml-domenovy-model-diagram), 2013, Navštíveno: 2021-5-6.

## <span id="page-60-0"></span>**Příloha B**

## **Sestavení výkazu Cash Flow**

Na následujícím příkladu ukážu práci s výkazem Cash Flow. Výkaz Cash Flow sestavím na základě dat z počáteční rozvahy a za pomoci hospodářských operací společnosti, které se v daném roce uskutečnily. Řešením budou dva výkazy Cash Flow, jeden bude sestavený pomocí metody přímé a druhý pomocí metody nepřímé.

## **B.1 Zadání**

Zadaná počáteční rozvaha podniku je uvedena v tabulce [B.1.](#page-60-1) Hospodářské operace, proběhlé v daném roce, jsou znázorněny v tabulce [B.2.](#page-61-0) K hospodářským operacím jsem dopsala zaúčtování jednotlivých transakcí. Sloupec MD, neboli Má dáti, je sloupcem debetu, a sloupec D, neboli Dal je sloupcem kreditu. Účet Dal vyjadřuje odkud peníze, zásoby nebo jiné peněžní aktivum odešly a účet Má dáti vyjadřuje kam peníze, zásoby nebo jiné peněžní aktivum přišly. Takovéto zaúčtování do dvou účtů vyhovuje zásadám podvojnosti. Více o podvojném účetnictví v [2.2.1.](#page-13-0) V posledních dvou sloupcích tabulky [B.2](#page-61-0) jsou tedy zaznamenány informace o tom, které účty, neboli položky rozvahy, daná transakce změní.

<span id="page-60-1"></span>

| <b>AKTIVA</b>             |        | <b>PASIVA</b>       |      |
|---------------------------|--------|---------------------|------|
| 1. Stálá aktiva           | 950    | 1. Vlastní zdroje   | 1270 |
| Dlouhodobý hmotný majetek | 900    | Základní kapitál    | 1000 |
| Oprávky k DHM             | $-200$ | Fondy ze zisku      | 190  |
| Majetkové účasti          | 250    | Nerozdělený zisk    | 80   |
| 2. Oběžná aktiva          | 685    | 2. Cizí kapitál     | 400  |
| Zásoby                    | 400    | Rezervy             | 130  |
| Pohledávky                | 155    | Krátkodobé závazky  | 200  |
| Peníze                    | 130    | Dlouhodobé úvěry    | 70   |
| 3. Přechodná aktiva       | 45     | 3. Přechodná pasiva | 10   |
| Celkem aktiva             | 1680   | Celkem Pasiva       | 1680 |

**Rozvaha společnosti k 1.1.xxxx**(v tis. Kč)

**Tabulka B.1:** Zadání - Počáteční rozvaha podniku

<span id="page-61-0"></span>

|     | Transakce                     | Kč  | Účet MD     | Účet D     |
|-----|-------------------------------|-----|-------------|------------|
| 1.  | Prodej zboží na fakturu       | 340 | Pohledávky  | <b>HV</b>  |
| 2.  | Prodej vyřazeného automo-     | 100 | Peníze      | <b>HV</b>  |
|     | bilu za hotové                |     |             |            |
| 3.  | Zůstatková cena prodaného     | 150 | <b>HV</b>   | Oprávky    |
|     | automobilu                    |     |             |            |
| 4.  | Vyřazení automobilu z evi-    | 200 | Oprávky     | <b>DHM</b> |
|     | dence hmotného majetku        |     |             |            |
| 5.  | Nákup zboží na fakturu        | 65  | Zásoby      | Závazky    |
| 6.  | Nákup dlouhodobého<br>ma-     | 200 | <b>DHM</b>  | Peníze     |
|     | jetku v hotovosti             |     |             |            |
| 7.  | Náklady na přiznané mzdy      | 95  | <b>HV</b>   | Závazky    |
| 8.  | Výplata mezd                  | 95  | Závazky     | Peníze     |
| 9.  | Částečné inkaso faktury za    | 175 | Peníze      | Pohledávky |
|     | prodané zboží                 |     |             |            |
| 10. | Vyskladnění prodaného zboží   | 105 | <b>HV</b>   | Zásoby     |
| 11. | Zvýšení základního kapitálu   | 460 | Pohledávky  | ZK         |
|     | emisí akcií                   |     |             |            |
| 12. | Úhrada akcií                  | 160 | Peníze      | Pohledávky |
| 13. | Výplata dividend ze zisku mi- | 45  | Neroz. zisk | Peníze     |
|     | nulých let                    |     |             |            |
| 14. | Vytvoření rezervy na opravy   | 20  | <b>HV</b>   | Rezervy    |
| 15. | Uhrazené nájemné na příští    | 20  | Přech. Ak.  | Peníze     |

B. Sestavení výkazu Cash Flow **...** 

**Tabulka B.2:** Zadání - Hospodářské operace podniku (v tis. Kč)

35 HV Oprávky

#### **B.1.1 Vysvětlení některých transakcí**

16. Odpisy dlouhodobého ma-

#### **. Transakce 2, 3 a 4**

rok

jetku

Tyto tři transakce se vztahují k jedné hospodářské operaci, čímž je prodej automobilu. Transakce 2 zobrazuje tržbu za prodej v hotovosti, transakce 3 informuje o současné účetní zůstatkové ceně automobilu a transakce 4 vyřazuje prodaný stroj z evidence v pořizovací ceně. Z transakcí je tedy vidět, že stroj měl původní hodnotu 200, byl prodán za 100 v době, kdy jeho účetní hodnota, po v minulosti realizovaných odpisech ve výši 50, byla 150.

#### **. Transakce číslo 7 a 8**

Transakce 7 je předpisem mezd včetně odvodů, a je tedy realizována mezi nákladem a krátkodobým závazkem. Transakce 8 jsou mzdy vyplacené zaměstnancům spolu s příslušnými odvody z mezd odeslané institucím sociálního a zdravotního zabezpečení. Transakce se odehrává mezi krátkodobým závazkem a penězi.

**.......................................** B.1. Zadání

#### **. Transakce 13**

Dividenda je peněžité plnění akciových společností vyplácené svým akcionářům.

#### **. Transakce 15**

Transakce 15 je uhrazeným nájemným na budoucí účetní období a je realizována mezi přechodnými aktivy a penězi.

#### **. Transakce 16**

Odpisy slouží k zahrnutí části pořízeného dlouhodobého majetku do nákladů. Umožňují získat přehled o účetní výši hodnoty majetku a jeho opotřebení v důsledku užívání nebo zaostávání po technické stránce. Oprávky pak vyjadřují úbytek hodnoty dlouhodobého majetku vyvolaný zaúčtovanými odpisy.

## **B.2 Řešení**

#### **B.2.1 Pomocí přímé metody**

Nejprve jsem si prošla tabulku [B.2](#page-61-0) s hospodářskými operacemi, a u každé transakce jsem určila, jestli bude použita pro sestavení výkazu Cash Flow přímou metodou, tedy jestli transakce přímo ovlivňuje peněžní toky. Vybrané transakce jsem si zaznamenala do tabulky [B.3.](#page-63-1) U každé transakce jsem určila do jaké činnosti bude zahrnuta, a poté jsem udělala součet transakcí v jednotlivých činnostech. Výsledek jsem získala sečtením součtů všech tří činností, tedy výpočtem 60 - 100 + 115. Výsledné Cash Flow vyšlo 75 tisíc Kč.

<span id="page-63-1"></span>

| Transakce | Provozní činnost | Investiční činnost | Finanční činnost |
|-----------|------------------|--------------------|------------------|
| 2.        |                  | $+100$             |                  |
| 6.        |                  | $-200$             |                  |
| 8.        | - 95             |                    |                  |
| 9.        | $+175$           |                    |                  |
| 12.       |                  |                    | $+160$           |
| 13.       |                  |                    | $-45$            |
| 15.       | $-20$            |                    |                  |
| Celkem:   | 60               | $-100$             | 115              |

**Tabulka B.3:** Řešení - Vliv hospodářských transakcí na Cash Flow pomocí přímé metody

Poté jsem za pomoci hodnot z tabulky [B.3](#page-63-1) sestavila výkaz CF přímou metodou, který je znázorněn v tabulce [B.4.](#page-63-0) Konečný stav peněžních prostředků vyšel 205 tisíc Kč.

<span id="page-63-0"></span>

| Počáteční stav peněžních prostředků          | 130     |
|----------------------------------------------|---------|
| Příjmy z prodeje zboží                       | $+175$  |
| Výplaty mezd                                 | - 95    |
| Uhrazené nájemné                             | $-20$   |
| Cash Flow z provozní činnosti                | $+60$   |
| Prodej automobilu                            | $+100$  |
| Nákup dlouhodobého majetku                   | $-200$  |
| Cash Flow z investiční činnosti              | $-100$  |
| Zvýšení Základního kapitálu peněžními vklady | $+160$  |
| Výplata dividend                             | $-45$   |
| Cash Flow z financování                      | $+~115$ |
| Čisté zvýšení nebo snížení peněz             | $+75$   |
| Konečný stav peněžních prostředků            | 205     |

**Výkaz Cash Flow k 31. 12. xxxx** (v tis. Kč)

**Tabulka B.4:** Řešení - Výkaz Cash Flow pomocí přímé metody

#### **B.2.2 Pomocí nepřímé metody**

Nejprve jsem si prošla tabulku [B.2](#page-61-0) s hospodářskými operacemi, a u každé transakce jsem určila, zda bude ovlivňovat Cash Flow získané pomocí nepřímé metody. Tj. vybrala jsem pouze ty operace, které jsou výsledkově účinné. V tabulce [B.5](#page-64-0) jsem jednotlivé transakce rovnou rozdělila na dvě skupiny, na náklady a výnosy. Udělala jsem to z toho důvodu, abych díky rozdílu mezi náklady a výnosy zjistila výsledek hospodaření, který využiji k sestavení přehledu peněžních toků z provozní činnosti. Výsledek hospodaření vyšlo 35 tisíc Kč.

<span id="page-64-0"></span>

| Transakce            | Náklady | Výnosy |
|----------------------|---------|--------|
| 1.                   |         | 340    |
| 2.                   |         | 100    |
| 3.                   | 150     |        |
| 7.                   | 95      |        |
| 10.                  | 105     |        |
| 14.                  | 20      |        |
| 16.                  | 35      |        |
| Celkem:              | 405     | 440    |
| Výsledek hospodaření |         | 35     |

**Tabulka B.5:** Řešení - Vliv hospodářských transakcí na Cash Flow z provozní činnosti pomocí nepřímé metody

Hospodářský výsledek je dále třeba upravit o nepeněžní operace, o ztrátu z prodeje automobilu a o změnu potřeb čistého pracovního kapitálu. Pro každou z úprav jsem vytvořila samostatnou tabulku, v níž jsem spočítala výslednou změnu dané úpravy. Nepeněžní operace jsou v tabulce [B.6,](#page-64-1) ztráta z prodeje automobilu je zaznamenána v tabulce [B.7](#page-65-0) a změna potřeb čistého pracovního kapitálu zapsána do tabulky [B.8.](#page-65-1)

<span id="page-64-1"></span>

|     | Nepeněžní operace              |       |  |
|-----|--------------------------------|-------|--|
|     | Transakce                      | Kč    |  |
| 16. | Odpisy dlouhodobého majetku    | $+35$ |  |
|     | Odpisy                         | $+35$ |  |
|     | 14. Vtvoření rezervy na opravy | $+20$ |  |
|     | Změna stavu rezerv             | $+20$ |  |
| 15. | Uhrazené nájemné na příští rok | $-20$ |  |
|     | Změna stavu předchozích aktiv  | $-20$ |  |

**Tabulka B.6:** Řešení - Nepeněžní operace pro úpravu hospodářského výsledku

<span id="page-65-0"></span>

|           | $201$ and $201$ belonger and component |       |  |
|-----------|----------------------------------------|-------|--|
| Transakce |                                        | Кč    |  |
| 2.        | Prodej vyřazeného automobilu za hotové | 100   |  |
| -3.       | Zůstatková cena prodaného automobilu   | 150   |  |
|           | Ztráta ze automobilu (150 - 100)       | $+50$ |  |

**Ztráta z prodeje automobilu**

**Tabulka B.7:** Řešení - Ztráta z prodeje automobilu pro úpravu hospodářského výsledku

<span id="page-65-1"></span>

| Transakce                                      | Κč     |
|------------------------------------------------|--------|
| Počáteční stav pohledávek                      | 155    |
| Prodej zboží na fakturu<br>1.                  | $+340$ |
| Částečné inkaso faktury za prodané zboží<br>9. | $-175$ |
| Konečný stav pohledávek                        | 320    |
| Změna stavu pohledávek (zvýšení)               | 165    |
| Počáteční stav závazků                         | 200    |
| Náklady na přiznané mzdy<br>7.                 | $+95$  |
| Výplata mezd<br>8.                             | $-95$  |
| Nákup zboží na fakturu<br>5.                   | $+65$  |
| Konečný stav závazků                           | 265    |
| Změna stavu závazků (zvýšení)                  | $+65$  |
| Počáteční stav zásob                           | 400    |
| Vyskladnění prodaného zboží<br>10.             | - 105  |
| Nákup zboží na fakturu<br>5.                   | $+65$  |
| Konečný stav zásob                             | 360    |
| Změna stavu zásob (snížení)                    | 40     |

**Změna potřeb pracovního kapitálu**

**Tabulka B.8:** Řešení - Změna potřeb pracovního kapitálu pro úpravu hospodářského výsledku

Poté jsem sestavila výkaz Cash Flow pomocí nepřímé metody. Peněžní toky z investiční činnosti a z financování se v obou výkazech sestavují pomocí přímé metody. Pro sestavení výkazu Cash Flow pomocí nepřímé metody tak použiji výsledky těchto peněžních toků z přímé metody sestavení výkazu Cash Flow, tedy z tabulky [B.3.](#page-63-1)

Pro zjištění peněžních toků z provozní činnosti se vychází z výsledku hospodaření a výsledných hodnot změn jednotlivých úprav.

Cash Flow z investiční činnosti, Cash Flow z financování a hospodářský výsledek a jeho změny jsem zapsala do tabulky [B.9,](#page-66-0) tedy do výkazu Cash Flow sestaveného pomocí nepřímé metody. Konečný stav peněžních prostředků vyšel 205 tisíc Kč.

<span id="page-66-0"></span>

| Počáteční stav peněžních prostředků               | 130    |
|---------------------------------------------------|--------|
| Výsledek hospodaření po zdanění                   | 35     |
| Nepeněžní operace                                 |        |
| — odpisy                                          | $+35$  |
| — změna stavu rezerv (zvýšení)                    | $+20$  |
| — změna stavu předchozích aktiv (zvýšení)         | $-20$  |
| Ztráta z prodeje automobilu                       | $+50$  |
| Změna potřeb čistého pracovního kapitálu          |        |
| — změna stavu zásob <i>(snížení)</i>              | $+40$  |
| — změna pohl. z obchodního styku <i>(zvýšení)</i> | - 165  |
| — změna stavu krátkodobých záv. (zvýšení)         | $+65$  |
| Cash Flow z provozní činnosti                     | $+60$  |
| Prodej automobilu                                 | $+100$ |
| Nákup dlouhodobého majetku                        | $-200$ |
| Cash Flow z investiční činnosti                   | $-100$ |
| Zvýšení Základního kapitálu peněžními vklady      | $+160$ |
| Výplata dividend                                  | - 45   |
| Cash Flow z financování                           | $+115$ |
| Čisté zvýšení nebo snížení peněz                  | $+75$  |
| Konečný stav peněžních prostředků                 | 205    |

**Výkaz Cash Flow k 31. 12. xxxx** (v tis. Kč)

**Tabulka B.9:** Řešení - Výkaz Cash Flow pomocí nepřímé metody

## **B.3 Závěr**

#### **B.3.1 Výsledná rozvaha**

Nakonec jsem sestavila konečnou rozvahu podniku, viz tabulka [B.10.](#page-67-0) Hospodářské transakce jsem zaúčtovala do rozvahy podle sloupečku Účet MD a Ůčet D z tabulky [B.2.](#page-61-0) O danou hodnotu jsem vždy upravila dva účty, od účtu na straně Dal jsem hodnotu odečetla a k účtu na straně Má dáti jsem hodnotu přičetla. Díky dvojímu zaúčtování každé transakce se celková aktiva rovnají pasivům.

<span id="page-67-0"></span>

| <b>AKTIVA</b>             |            | <b>PASIVA</b>        |      |
|---------------------------|------------|----------------------|------|
| 1. Stálá aktiva           | 965        | 1. Vlastní zdroje    | 1720 |
| Dlouhodobý hmotný majetek | 900        | Základní kapitál     | 1460 |
| Oprávky k DHM             | $-185$     | Fondy ze zisku       | 190  |
| Majetkové účasti          | 250        | Nerozdělený zisk     | 35   |
|                           |            | Výsledek hospodaření | 35   |
| 2. Oběžná aktiva          | 1185       | 2. Cizí kapitál      | 485  |
| Zásoby                    | 360        | Rezervy              | 150  |
| Pohledávky                | 620        | Krátkodobé závazky   | 265  |
| Peníze                    | <b>205</b> | Dlouhodobé úvěry     | 70   |
| 3. Přechodná aktiva       | 65         | 3. Přechodná pasiva  | 10   |
| Celkem aktiva             | 2215       | Celkem Pasiva        | 2215 |

**Rozvaha společnosti k 31.12.xxxx**(v tis. Kč)

**Tabulka B.10:** Řešení - Konečná rozvaha podniku pomocí nepřímé metody pro sestavení výkazu CF

#### **B.3.2 Diskuze**

Za použití obou metod jsem došla ke shodnému výsledku, viz výkaz sestavený pomocí přímé metody v tabulce [B.4](#page-63-0) a výkaz sestavený pomocí nepřímé metody v tabulce [B.9.](#page-66-0) Čisté zvýšení Cash Flow tak bylo +75 tisíc Kč a konečný stav peněžních prostředků vyšel 205 tisíc Kč. [\[Sed10\]](#page-57-1)

## <span id="page-68-0"></span>**Příloha C Doménový model**

<span id="page-68-1"></span>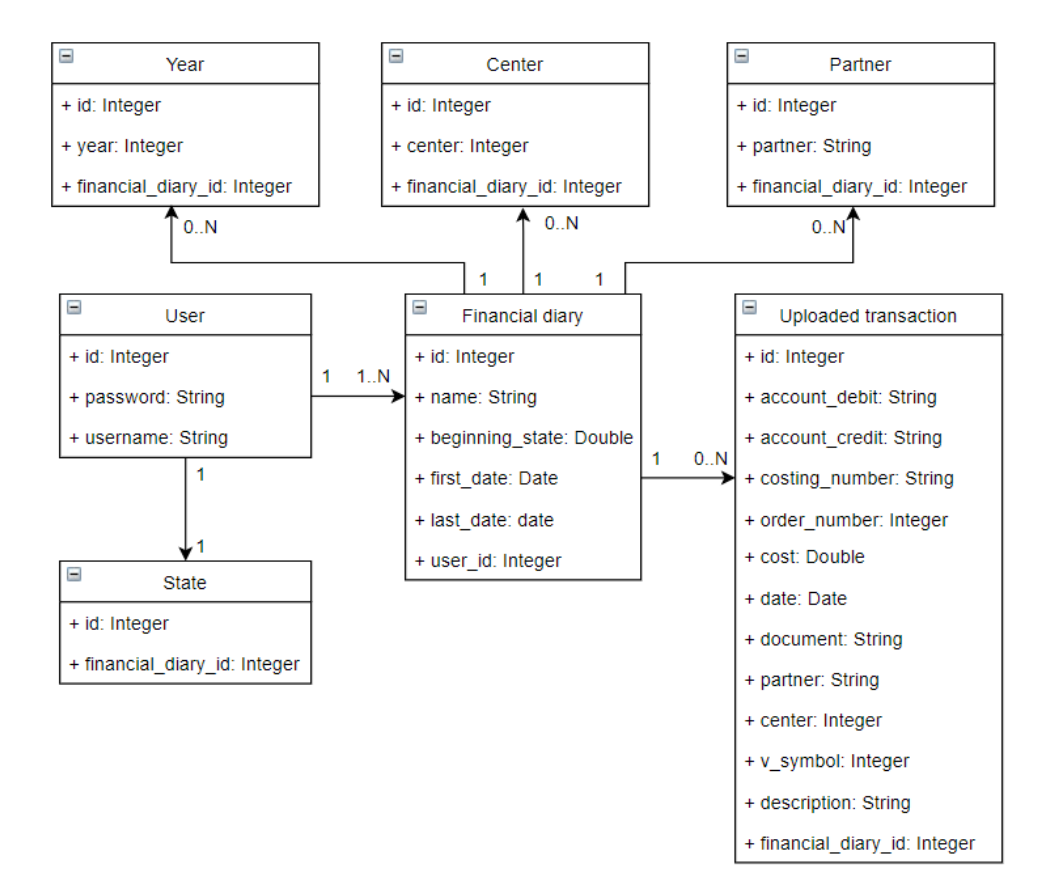

**Obrázek C.1:** Doménový model - Účetní deník

<span id="page-69-0"></span>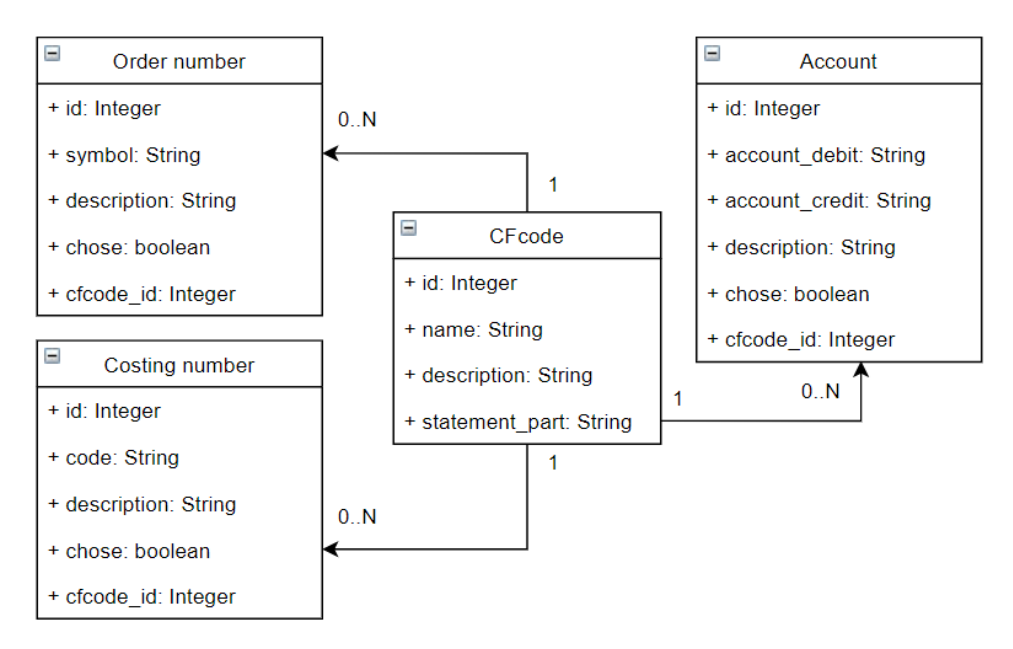

**Obrázek C.2:** Doménový model - Cash Flow kód

<span id="page-70-0"></span>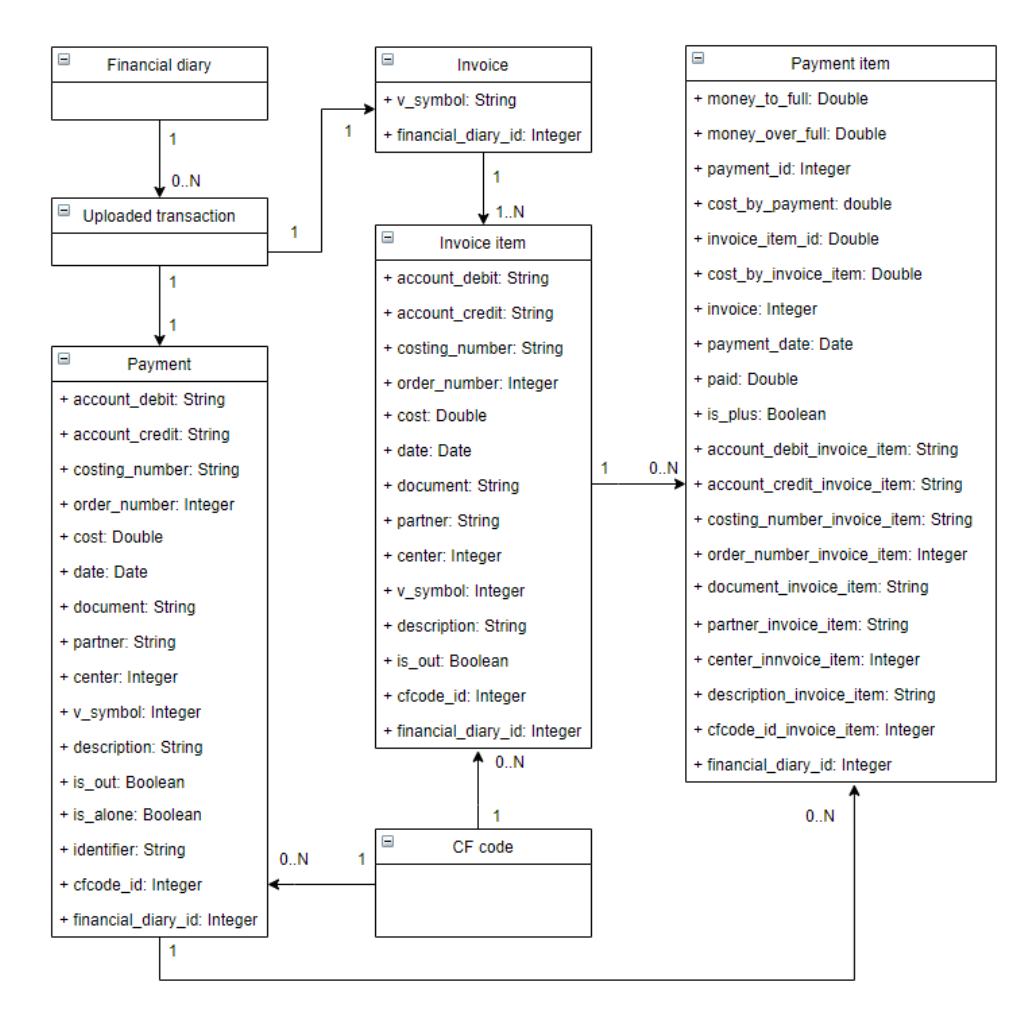

**Obrázek C.3:** Doménový model - Přiřazení přímých plateb a propojených položek faktur s platbami ke Cash Flow kódu
## **Příloha D**

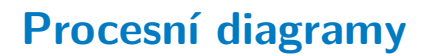

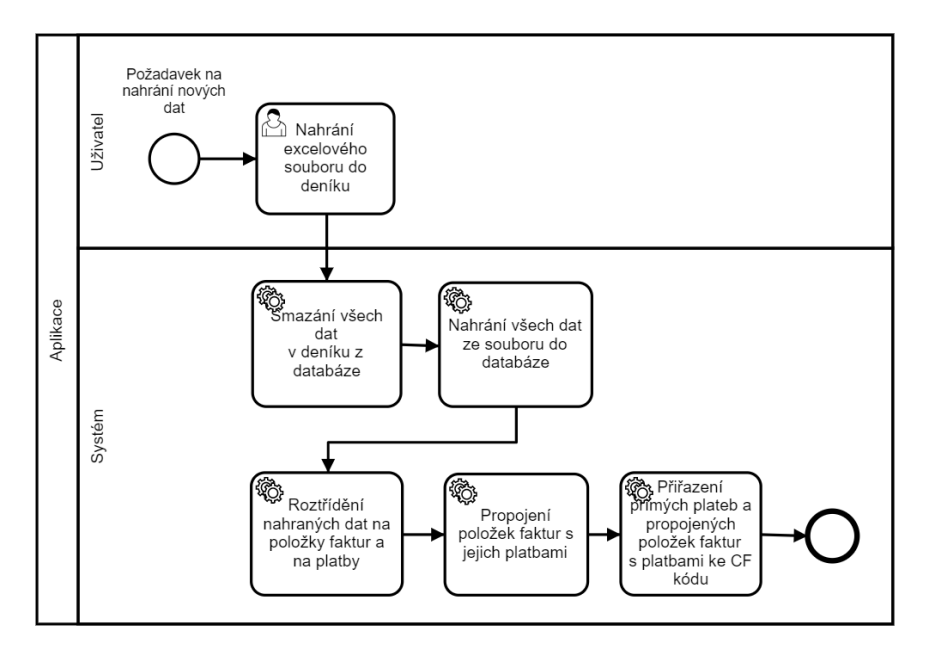

**Obrázek D.1:** Proces nahrání dat do aplikace

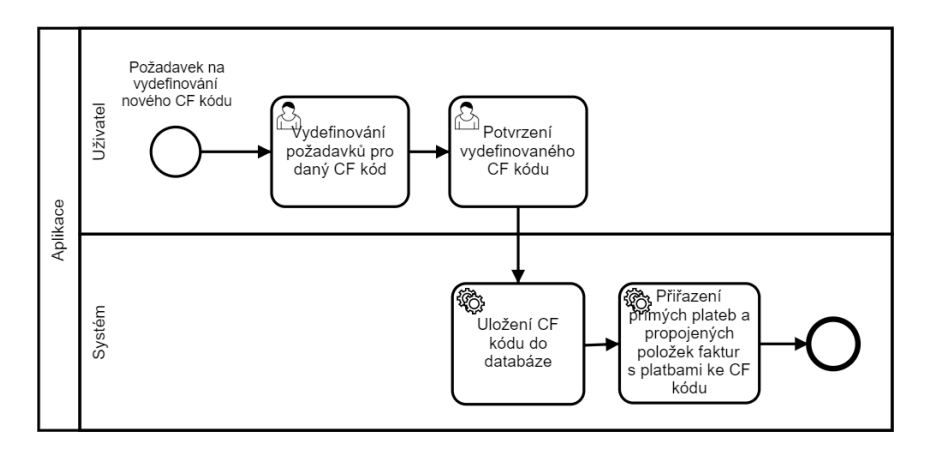

**Obrázek D.2:** Proces vydefinování nového Cash Flow kódu

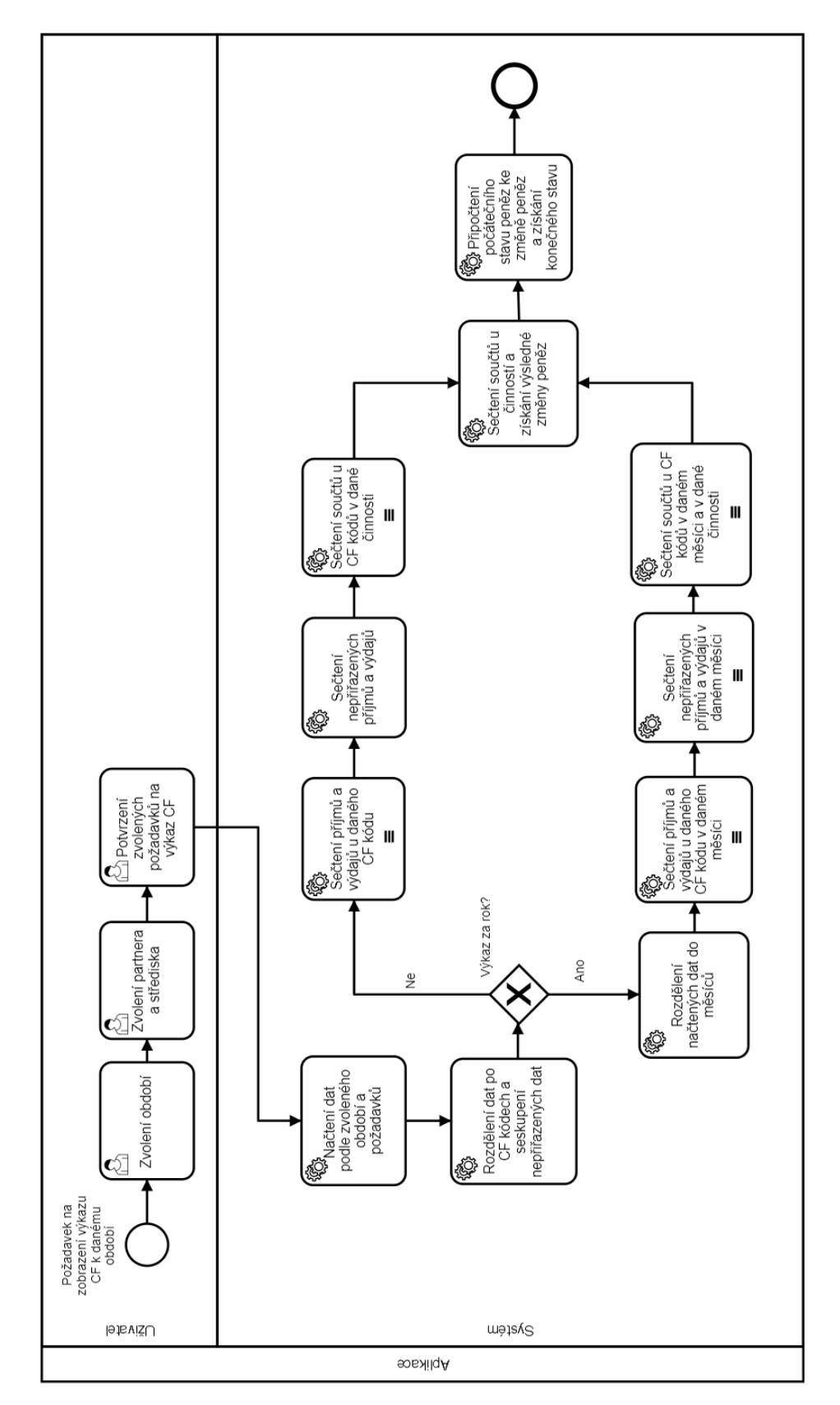

D. Procesní diagramy **....** 

**Obrázek D.3:** Proces sestavení výkazu Cash Flow za dané období

**Příloha E Snímky z aplikace**

| $\times$<br>STŘEDISKO<br>ÚČET D<br>221.412<br>221,412<br>221.412<br>410<br>410<br>Elektro - viola s.r.o.<br>Elektro - viola s.r.o.<br>PARTNER<br>ÚČET MD<br>Č. ZAKÁZKY<br>321.100<br>321.100<br>321.100<br>5011<br>5011<br>č. ROZPOČTU<br>N50-360<br>N50-360<br><b>DOKLAD</b><br>D12<br><b>D12</b><br>D <sub>12</sub><br>ÚČET D<br>321.100<br>321.100<br>CF kód položky: Opravy, údržba<br>POLOŽKY FAKTURY<br>PLATBY POLOŽKY<br>ÚČET MD<br>343.100<br>501.310<br>2020-06-23<br>2020-06-23<br>2020-06-23<br><b>DATUM</b><br><b>DOKLAD</b><br>D41<br>D41<br>elektromateriál pas<br>DPH / VAT / MWSt<br><b>POPIS</b><br>PLATBA [KČ]<br>4016.0<br>4000.0<br>4000.0<br>ČÁSTKA [KČ]<br>2085.4<br>9950.0<br>2020-05-26<br>2020-05-26<br><b>DATUM</b><br>PŘIŘAZENO K POLOŽCE [KČ]<br>412000242<br>412000242<br>4000.0<br>1930.6<br>4000.0<br>ČÍSLO<br>$\triangleright$ $\triangleright$<br>$\overline{\left\langle \right\rangle }$<br>412000238<br>412000239<br>412000240<br>412000242<br>412000243<br>412000246<br>412000241<br>412000244<br>412000245<br>412000247 | ZMĚNIT DENÍK<br><b>MENU</b><br>ZPĚT | <b>ODHLÁSIT SE</b> | Deník - Faktury a platby |  |  |  |  | HONN |  |
|----------------------------------------------------------------------------------------------------|-------------------------------------|--------------------|--------------------------|--|--|--|--|------|--|
|                                                                                                    |                                     |                    |                          |  |  |  |  |      |  |
|                                                                                                    |                                     |                    |                          |  |  |  |  |      |  |
|                                                                                                    |                                     |                    |                          |  |  |  |  |      |  |
|                                                                                                    |                                     |                    |                          |  |  |  |  |      |  |
|                                                                                                    |                                     |                    |                          |  |  |  |  |      |  |
|                                                                                                    |                                     |                    |                          |  |  |  |  |      |  |
|                                                                                                    |                                     |                    |                          |  |  |  |  |      |  |
|                                                                                                    |                                     |                    |                          |  |  |  |  |      |  |
|                                                                                                    |                                     |                    |                          |  |  |  |  |      |  |
|                                                                                                    |                                     |                    |                          |  |  |  |  |      |  |
|                                                                                                    |                                     |                    |                          |  |  |  |  |      |  |
|                                                                                                    |                                     |                    |                          |  |  |  |  |      |  |
|                                                                                                    |                                     |                    |                          |  |  |  |  |      |  |

**Obrázek E.1:** Zobrazení propojených položek faktur s platbami s částečnou úhradou

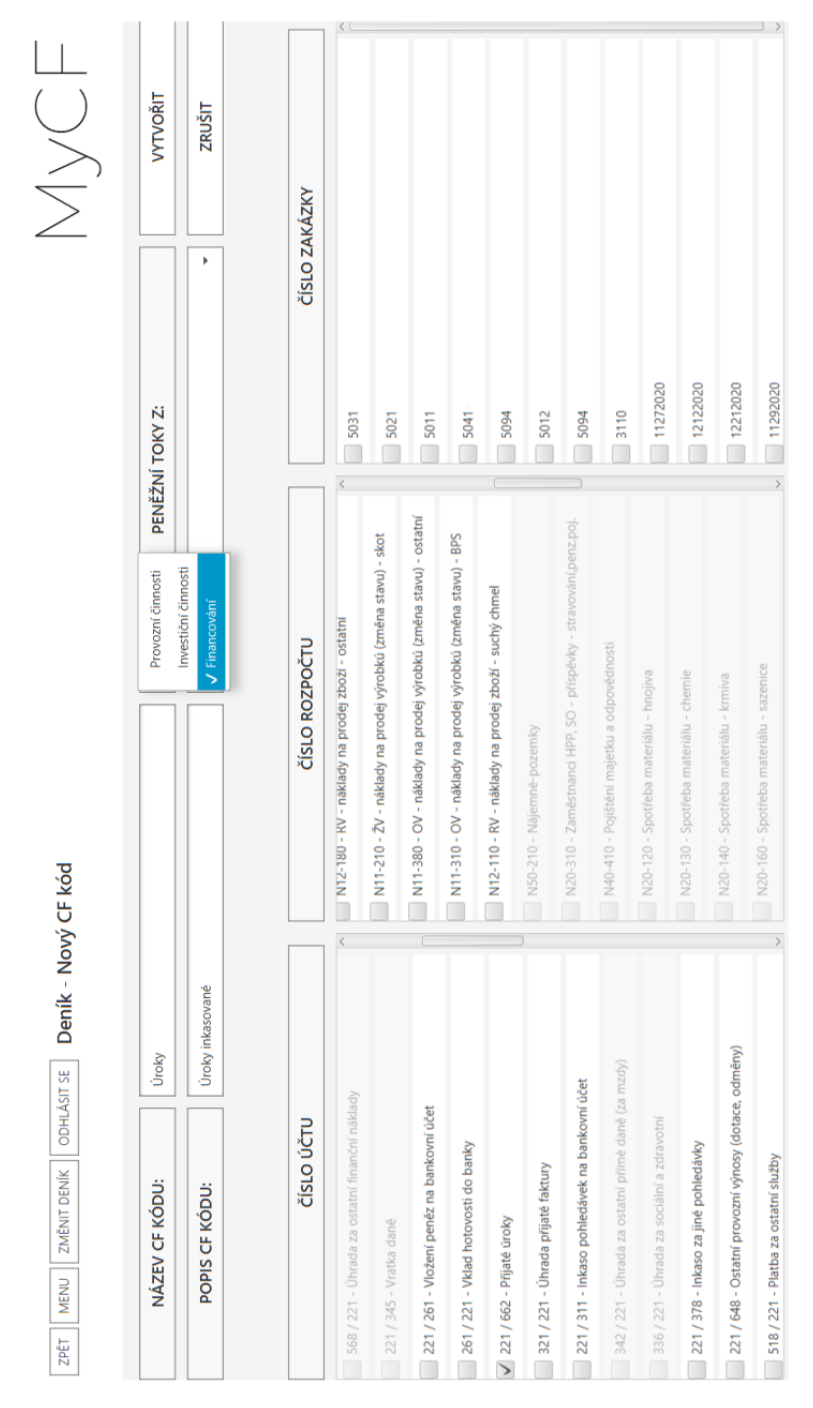

**Obrázek E.2:** Vydefinování nového Cash Flow kódu

## E. Snímky z aplikace**...................................**

CF KÓD  $\overline{7}$ **ROK**  $6\phantom{a}$ 8 POČÁTEČNÍ STAV 3 9 9 9 3757 2 5 6 0  $\downarrow$ 2020 **Mzdy**  $-514$  $-555$  $-576$ DPH, SD, daně 433 453  $-332$ **PARTNER** Mzdy odvody  $-409$  $-274$  $-259$  $\downarrow$ Všichni Příjmy z plodin  $\overline{4}$  $\mathbf 0$  $\overline{\mathbf{0}}$ .<br>Příjmy za zvířata  $\overline{9}$  $\pmb{0}$  $\pmb{0}$ **STŘEDISKO** Příjmy za elektřinu 639 510 456 Pořízení zásob (sklad)  $-308$  $-884$  $-361$ Všechna  $\downarrow$ Dotace  $1205$ 1351 922 Příjmy - pachty  $\pmb{0}$  $\mathbf 0$  $\pmb{0}$ V tisících  $\overline{\phantom{a}}$ Pořízení zásob (přímá s...  $-2$  $-28$  $\overline{\mathbf{0}}$  $-2$ Média (EE, plyn, atd.)  $\mathbf 0$  $\mathbf 0$ **VYGENEROVAT VÝKAZ** Opravy, údržba  $-483$  $-1036$  $-337$ Nájem - pachty  $\pmb{0}$  $-20$ 292 STÁHNOUT VÝKAZ Pojištění  $\text{-}5$  $-86$  $-2$ Zálohy na dodávky  $\mathbf 0$  $-100$  $-2$ Ostatní služby  $-358$  $-560$  $-395$ Převod mezi BÚ  $-100$  $\pmb{0}$  $-100$ Ostatní příjmy 185 168 212 Ostatní výdaje  $-75$  $-113$  $-74$ CF z provozní činnosti 314  $-746$  $-1079$ CAPEX  $\overline{\mathbf{0}}$  $\mathbf 0$  $-220$ CF z investiční činnosti  $\pmb{\mathsf{o}}$  $\pmb{\mathsf{o}}$  $-220$ Splátky úvěru  $-365$  $-353$  $-353$ Čerpání úvěru  $\mathbf{0}$  $\overline{\mathbf{0}}$ 10 000 Úroky z úvěrů  $-170$  $-87$  $-89$ Poplatky  $-21$  $-11$  $-1$ Úroky inkasované  $\pmb{0}$  $\mathbf 0$  $\overline{\mathbf{0}}$ CF z financování  $-556$  $-451$ 9557 Čistá změna peněz  $-1197$ 8258  $-242$ **KONEČNÝ STAV** 3757 2 5 6 0 10818

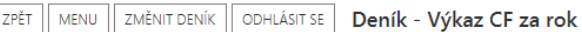

**Obrázek E.3:** Výkaz Cash Flow v zobrazení za rok. Na obrázku jsou vybrané jen tři měsíce. <sup>68</sup>

## **ZPĚT** MENU ZMĚNIT DENÍK ODHLÁSIT SE **Deník - Výkaz CF za období**

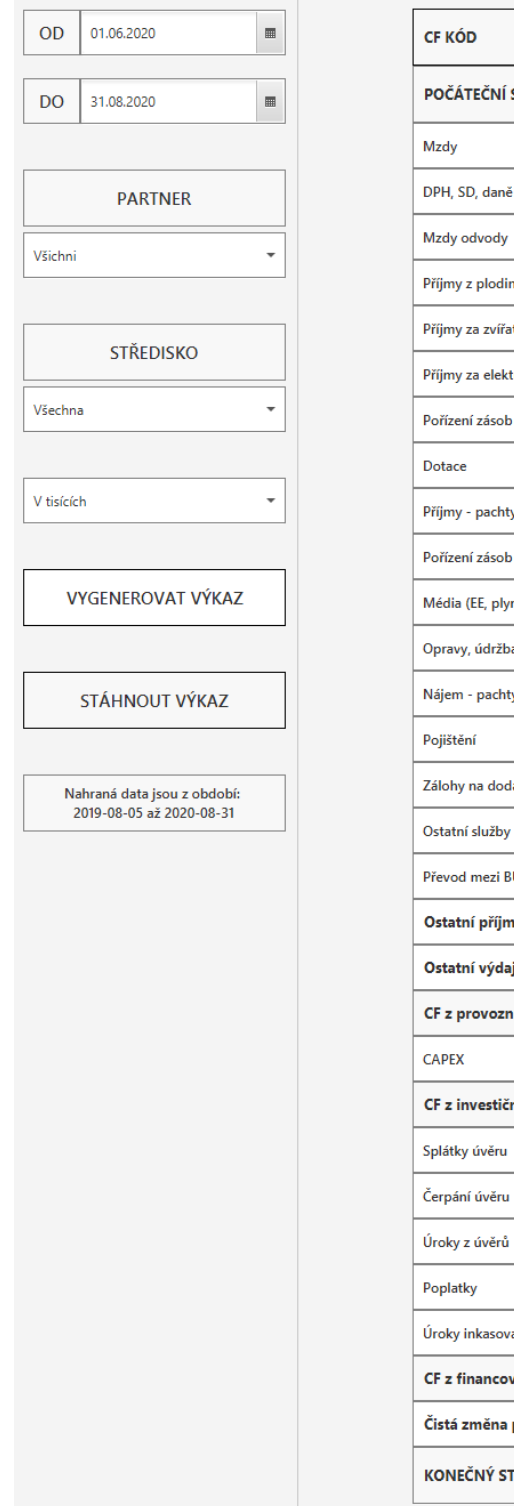

| <b>CF KÓD</b>                   | 1.6.2020 - 31.8.2020 |
|---------------------------------|----------------------|
| POČÁTEČNÍ STAV                  | 3999                 |
| Mzdy                            | $-1646$              |
| DPH, SD, daně                   | 554                  |
| Mzdy odvody                     | $-942$               |
| Příjmy z plodin                 | 4                    |
| Příjmy za zvířata               | 9                    |
| Příjmy za elektřinu             | 1605                 |
| Pořízení zásob (sklad)          | $-1553$              |
| Dotace                          | 3 4 7 8              |
| Příjmy - pachty                 | 0                    |
| Pořízení zásob (přímá spotřeba) | $-30$                |
| Média (EE, plyn, atd.)          | $-2$                 |
| Opravy, údržba                  | $-1855$              |
| Nájem - pachty                  | 272                  |
| Pojištění                       | $-94$                |
| Zálohy na dodávky               | $-102$               |
| Ostatní služby                  | $-1313$              |
| Převod mezi BÚ                  | $-200$               |
| Ostatní příjmy                  | 565                  |
| Ostatní výdaje                  | $-262$               |
| CF z provozní činnosti          | $-1512$              |
| <b>CAPEX</b>                    | $-220$               |
| CF z investiční činnosti        | $-220$               |
| Splátky úvěru                   | $-1071$              |
| Čerpání úvěru                   | 10 000               |
| Úroky z úvěrů                   | $-345$               |
| Poplatky                        | $-34$                |
| Úroky inkasované                | 0                    |
| CF z financování                | 8550                 |
| Čistá změna peněz               | 6818                 |
| <b>KONEČNÝ STAV</b>             | 10817                |
|                                 |                      |

**Obrázek E.4:** Výkaz Cash Flow v zobrazení za období

|                               |                     | Všichni     |  | STŘEDISKO      |                   | 940      | 940           | 940            | 940        | 940        | 940                                                 | 940             | 940             |                 | 410                   | 410                 |                 |                 |  |
|-------------------------------|---------------------|-------------|--|----------------|-------------------|----------|---------------|----------------|------------|------------|-----------------------------------------------------|-----------------|-----------------|-----------------|-----------------------|---------------------|-----------------|-----------------|--|
| U<br>V<br>V<br>V<br>V         | STŘEDISKO           |             |  | <b>PARTNER</b> |                   |          |               |                |            |            |                                                     |                 |                 |                 | IMPULS-Leasin         | IMPULS-Leasin       |                 |                 |  |
|                               | <b>PARTNER</b>      | Všechna     |  | Č. ZAKÁZKY     |                   | 5041     | 5041          | 5041           | 5041       | 5041       | 5041                                                | 5041            | 5041            |                 | 5011                  | 5011                |                 |                 |  |
|                               |                     |             |  | Č. ROZPOČTU    | SAMOSTATNÉ PLATBY |          | <b>DOKLAD</b> | N60-310        | N60-310    | N60-310    | N60-310<br>N60-310<br>N60-310<br>N60-310<br>N60-310 |                 | N60-310         | N60-310         |                       |                     |                 |                 |  |
|                               | CELKOVÁ ČÁSTKA [KČ] | $-20996,50$ |  |                |                   |          |               | <b>D12</b>     | D12        | <b>D12</b> | D <sub>15</sub>                                     | D <sub>12</sub> | D <sub>12</sub> | D <sub>12</sub> | $\overline{5}$        |                     | D <sub>15</sub> | D <sub>12</sub> |  |
|                               |                     |             |  | ÚČET D         |                   |          | 221.412       | 221.412        | 221.412    | 221.412    | 221.412                                             | 221.412         | 221.412         | 221.411         | PLATBY K FAKTUŘE      | 221.412             | 221.412         |                 |  |
|                               | MĚSÍC               | Červen      |  | ÚČET MD        |                   | 568.100  | 568.100       | 568.100        | 568.100    | 568.100    | 568.100                                             | 568.100         | 568.100         |                 | 321.100               | 321.100             |                 |                 |  |
| Deník - Přiřazené k výkazu CF | <b>ROK</b>          | 2020        |  | <b>POPIS</b>   |                   | poplatek | poplatek      | poplatek výpis | poplatek   | poplatek   | poplatek                                            | poplatek        | poplatek        |                 | poplatek za dodatky k | poplatek za dodatky |                 |                 |  |
| <b>ODHLÁSIT SE</b>            |                     |             |  | PENÍZE [KČ]    |                   |          |               |                |            |            | 80,00                                               | 200,00          | 600,00          | 8,00            | 15,00                 | 85,00               | 7,00            | 1,50            |  |
| MENU   ZMĚNIT DENÍK           |                     |             |  | <b>DATUM</b>   |                   |          | 2020-06-12    | 2020-06-24     | 2020-06-17 | 2020-06-30 | 2020-06-30                                          | 2020-06-30      | 2020-06-30      | 2020-06-30      |                       | 2020-06-02          | 2020-06-02      |                 |  |
| ZPĚT                          | CF KÓD              | Poplatky    |  | ČÍSLO          |                   | 24       | 29            | 57             | 64         | 24         | $\mathfrak{p}$                                      | 64              | 6               |                 | 412000233             | 412000232           |                 |                 |  |

**Obrázek E.5:** Přiřazené příjmy a výdaje ke Cash Flow kódu Poplatky v červnu 2020

70

## **Příloha F**

**Struktura přiložených souborù**

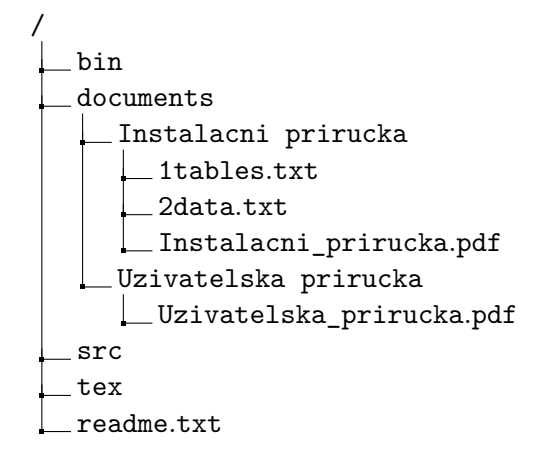